## **13º Salário Q TOTVS Segunda Parcela Folha e e-Social**

**2022/** DezembroNathalie Duarte Graziela Silvério / Luciana Cordeiro

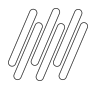

## **AGENDA**

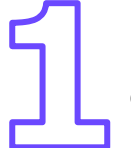

Mnemônicos / Parâmetros e Cadastros envolvidos .

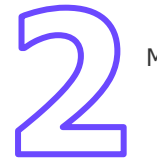

Médias e Memória de Cálculo

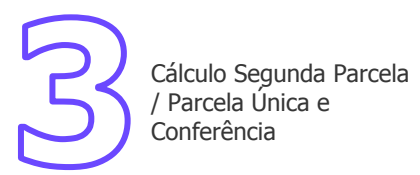

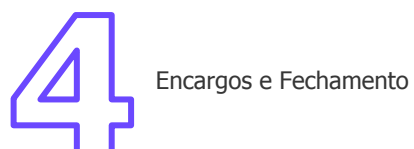

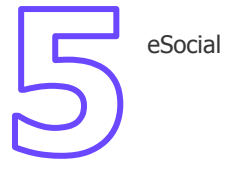

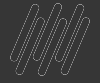

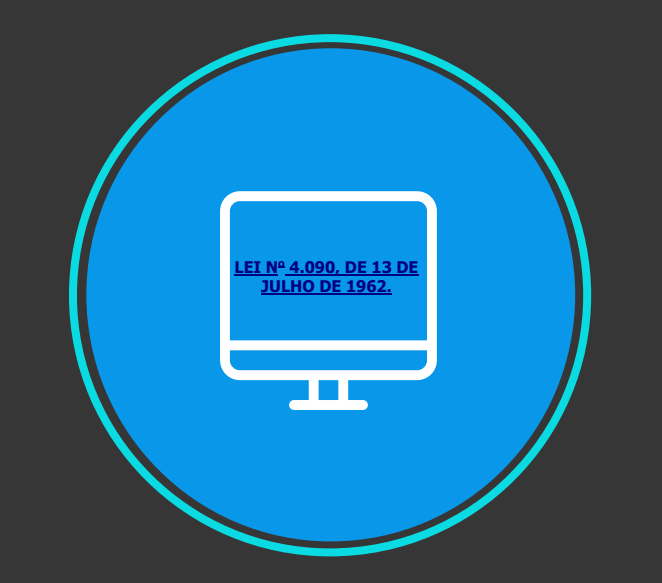

## Décimo Terceiro Salário

3 **Q** 

É uma gratificação salarial paga por lei a todo funcionário que trabalha como regime CLT, ou seja trabalhadores domésticos, rurais, urbanos ou avulsos. Recebem o também a gratificação, aposentados, pensionistas e servidores

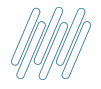

#### **Legislação 13º** <sup>4</sup>

➔ É uma gratificação paga a todo trabalhador com carteira assinada, sejam trabalhadores domésticos, rurais, urbanos ou avulsos. Também recebem a gratificação os aposentados e pensionistas do INSS.

→ O valor do adiantamento do 13° salário corresponderá à metade do salário recebido (50%) pelo empregado no mês anterior, o pagamento ocorre entre o período de 01/02 a 30/11 de cada ano.

 $\rightarrow$  Todo trabalhador com no mínimo 15 dias trabalhados no mês, adquire o direito a um avo (1/12) de 13<sup>o</sup> Salário considerando a data de admissão e faltas no período (mês).

➔ Em caso de afastamento durante o ano, por auxílio doença ou acidente de Trabalho, os 15 primeiros dias do afastamento integram a contagem para direito ao benefício, pois são de responsabilidade da empresa.

→ Quando na composição do salário do empregado envolver parte variável, deverá ser calculada a sua média.

**Atenção**: nos casos de afastamento por acidente de trabalho e/ou serviço militar o empregado não recebe o 13º se ainda estiver afastado ou irá receber proporcional, mas o recolhimento do FGTS será integral de acordo com a data de admissão.

## **01**

## **Mnemônicos/ Parâmetros e Cadastros Envolvidos**

 $5G$ 

- ➔ **P\_MEDDIREN (MV\_MEDDIRE)**: Calcular as médias sobre meses de direito. (S ou N)
- **S** Total das médias / avos de direito.

Com a opção S sistema ignora o cadastro de sindicato e configuração de verbas. Irá pagar de forma integral os meses trabalhados pelo funcionário.

**N** - Total das médias /12 \* avos de direito

Com a opção N sistema utiliza definição de sindicato e verbas. Paga conforme definido nestes cadastros ou então por 12 meses conforme CLT.

[RH - Linha Protheus - GPE - Como analisar médias no calculo de 13º Salário](https://centraldeatendimento.totvs.com/hc/pt-br/articles/360015780592-RH-Linha-Protheus-GPE-Como-analisar-m%C3%A9dias-no-calculo-de-13%C2%BA-Sal%C3%A1rio?source=search) [RH - Linha Protheus - GPE - Médias no cálculo do 13º Salário](https://centraldeatendimento.totvs.com/hc/pt-br/articles/360016223611-RH-Linha-Protheus-GPE-M%C3%A9dias-no-c%C3%A1lculo-do-13%C2%BA-Sal%C3%A1rio?source=search) [RH - Linha Protheus - GPE - Flexibilização das médias no cálculo do 13º Salário](https://centraldeatendimento.totvs.com/hc/pt-br/articles/360016330711-RH-Linha-Protheus-GPE-Flexibiliza%C3%A7%C3%A3o-das-m%C3%A9dias-no-c%C3%A1lculo-do-13%C2%BA-Sal%C3%A1rio-?source=search)

➔ **P\_M13ANOC (MV\_M13ANOC):** Define se utiliza somente as **verbas do ano corrente** para cálculo da Média de 13º salário. (1-Sim) e (2-Não)

**OBS.** Por padrão para cálculo das médias de 13º salário, o sistema utiliza, como mês inicial, o mês de janeiro do ano corrente, ou o mês da admissão do funcionário quando este tiver sido admitido no ano corrente. Opção 1.

[RH - Linha Protheus - GPE - Como Funciona o Cálculo de Médias de 13º Salário, quando o](https://centraldeatendimento.totvs.com/hc/pt-br/articles/360033987014-RH-Linha-Protheus-GPE-Como-Funciona-o-C%C3%A1lculo-de-M%C3%A9dias-de-13%C2%BA-Sal%C3%A1rio-quando-o-MV-M13ANOC-est%C3%A1-sendo-utilizado?source=search) [MV\\_M13ANOC está sendo utilizado](https://centraldeatendimento.totvs.com/hc/pt-br/articles/360033987014-RH-Linha-Protheus-GPE-Como-Funciona-o-C%C3%A1lculo-de-M%C3%A9dias-de-13%C2%BA-Sal%C3%A1rio-quando-o-MV-M13ANOC-est%C3%A1-sendo-utilizado?source=search)

→ **MV\_COMISSA:** Para que o sistema traga as maiores médias do período, conforme informado no parâmetro.

Ex. Caso deseje que o sistema traga as 6 maiores comissões do período, o parâmetro deve estar preenchido **MV\_COMISSA = 6**.

OBS. Essa configuração funciona apenas para a verba de comissão **ID 0165**.

[RH - Linha Protheus - GPE - Como configurar para buscar as maiores médias de comissão de um](https://centraldeatendimento.totvs.com/hc/pt-br/articles/360019237571-RH-Linha-Protheus-GPE-Como-configurar-para-buscar-as-maiores-m%C3%A9dias-de-comiss%C3%A3o-de-um-determinado-per%C3%ADodo?source=search) [determinado período](https://centraldeatendimento.totvs.com/hc/pt-br/articles/360019237571-RH-Linha-Protheus-GPE-Como-configurar-para-buscar-as-maiores-m%C3%A9dias-de-comiss%C3%A3o-de-um-determinado-per%C3%ADodo?source=search)

→ **MV\_MEDORIG** para apuração das médias a fim de manter o valor original caso o valor atual seja menor que o valor original.

Para situação em que o funcionário recebeu algum valor que incorporava ao salário, que fez com que o valor de uma hora extra fosse calculada considerando esse valor incorporado, e no momento atual da apuração da média o funcionário não recebe mais esse valor, o sistema diminuiu o valor da média dessa verba pois não considera mais o valor que foi incorporado, uma vez que o sistema utiliza o salário atual do funcionário. Assim, foi criado o parâmetro MV\_MEDORIG para definir a forma de apuração da média.

1. **Configurado com .T**. (verdadeiro), o sistema valida o valor atual da média, e caso seja menor que o valor Original, o sistema assumirá o valor original para pagamento. Caso seja maior o valor Atual, será mantido o Atual.

2. **Configurado com .F.** (falso), o sistema fará a apuração da média com a utilização do salário atual do funcionário, podendo ocorrer a situação reportada, em que o valor atual ficará menor do que o valor original.

#### **Obs.: Não existindo o parâmetro, o sistema vai apurar a média como se estivesse configurado com o .T. (verdadeiro).**

[RH - Linha Protheus - GPE - Criação do parâmetro MV\\_MEDORIG para apuração das médias](https://centraldeatendimento.totvs.com/hc/pt-br/articles/360012665411-RH-Linha-Protheus-GPE-Cria%C3%A7%C3%A3o-do-par%C3%A2metro-MV-MEDORIG-para-apura%C3%A7%C3%A3o-das-m%C3%A9dias?source=search)

#### ➔ **Cadastro tipos de ausências**

Atualização / Definição de cálculo / Tipos de ausências

[RH - Linha Protheus - GPE - Sistema não calcula verbas de médias no 13º salário](https://centraldeatendimento.totvs.com/hc/pt-br/articles/360016249711-RH-Linha-Protheus-GPE-Sistema-n%C3%A3o-calcula-verbas-de-m%C3%A9dias-no-13%C2%BA-sal%C3%A1rio?source=search)

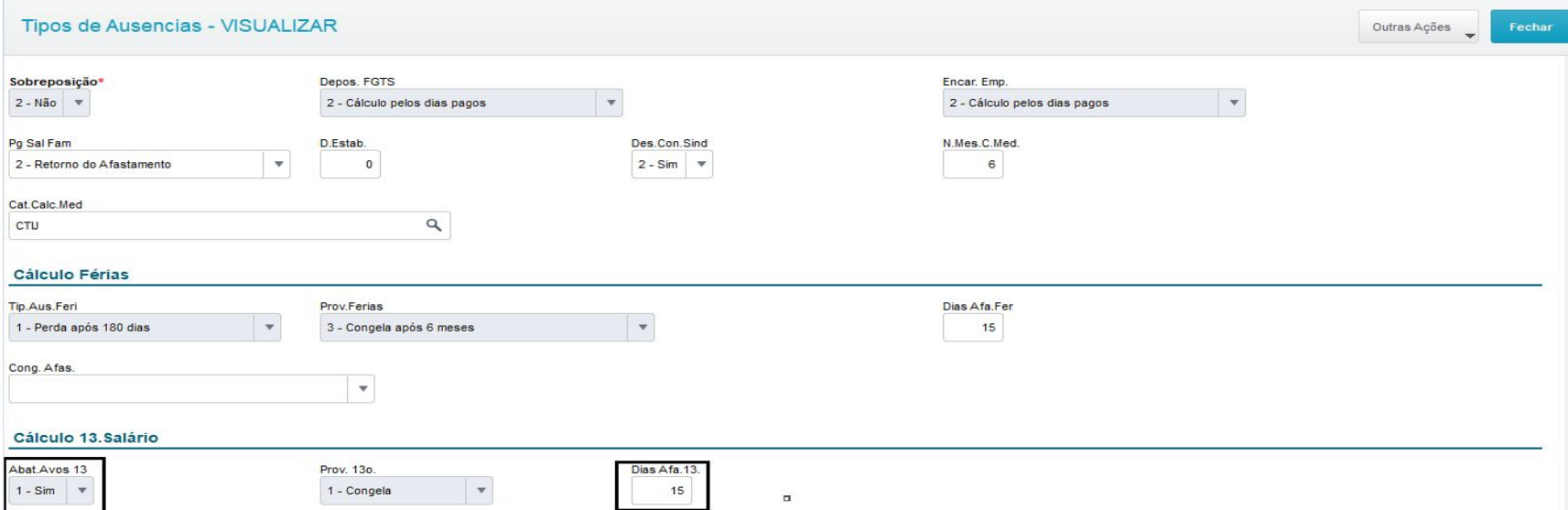

Nesta tabela são configurados todos os tipos de ausências, o objetivo desta rotina é parametrizar os tipos de ausências, estabelecendo como deverá ser realizado o cálculo de férias, 13º salário e PLR, pagamento de encargos etc. **Para o abatimento dos avos conforme o afastamento estará nos Tipos de ausências, tabela RCM, "RCM\_DECIMO**

#### ➔ **Cadastro de Verbas**

Atualização / Definição de cálculo / Verbas

[RH - Linha Protheus - GPE - Como abater faltas no calculo do 13º salário](https://centraldeatendimento.totvs.com/hc/pt-br/articles/360052988053-RH-Linha-Protheus-GPE-Como-abater-faltas-no-calculo-do-13%C2%BA-sal%C3%A1rio-?source=search)

[RH - Linha Protheus - GPE - Como não abater faltas no calculo do 13° Salario](https://centraldeatendimento.totvs.com/hc/pt-br/articles/360012529172-RH-Linha-Protheus-GPE-Como-n%C3%A3o-abater-faltas-no-calculo-do-13-Salario?source=search)

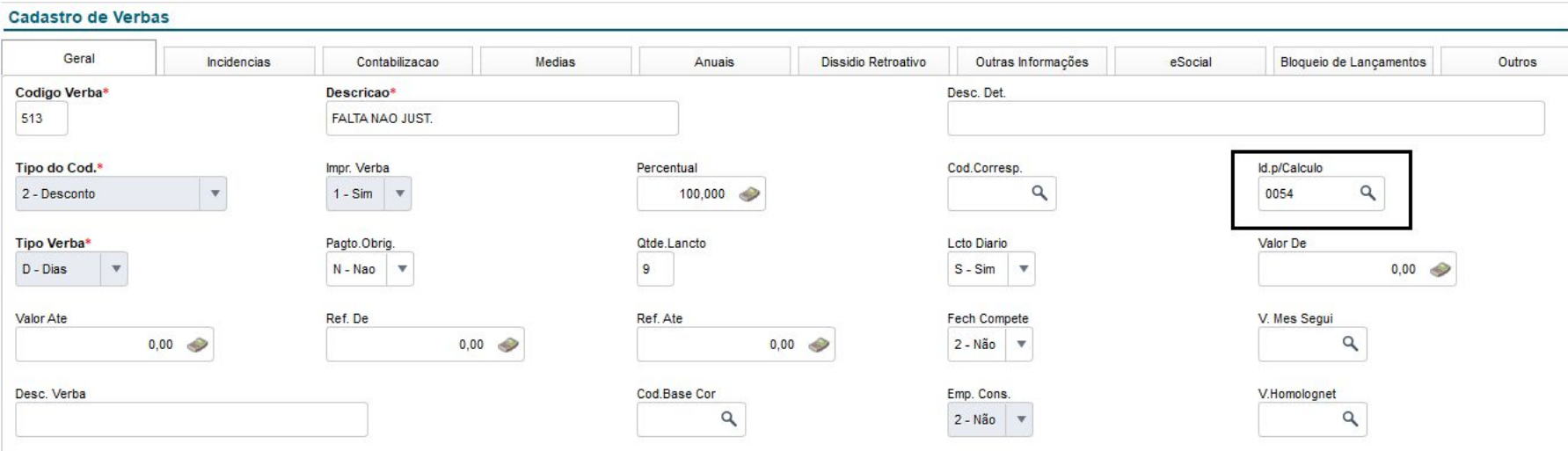

#### Cadastro de Verbas

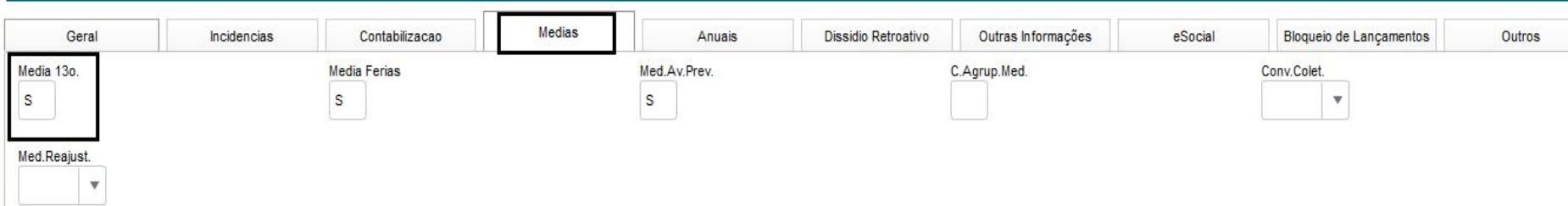

N

- 0054 Desconto de Faltas
- 0055 Desconto de Atrasos
- 0203 Desconto de Falta mês anterior
- 0242 Desconto de Faltas (II)
- 0243 Atrasos (II)

#### ➔ **Cadastro de beneficiários**

Atualização / Funcionário / Beneficiário

Caso seja estipulado o desconto de **pensão** sobre o 13° Salário, é importante que no campo **RQ\_VERB132** (Verba 2º 13º) tenha uma verba informada. A verba **não deve ter identificador de cálculo** e não pode ser a mesma informada no campo RQ\_VERB131 (Verba 1º 13º), devendo ser uma verba para cada desconto. As **verbas** que **compõem o cálculo de décimo terceiro** devem estar com **SIM** para o campo **Pensão**, localizado no cadastro de verbas, na aba Incidências.

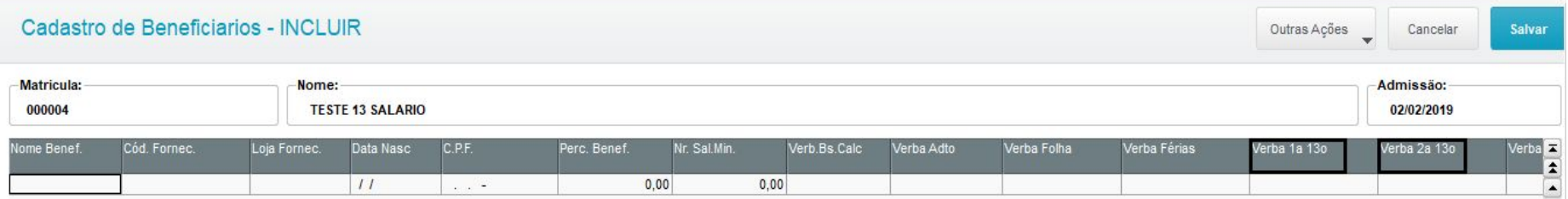

#### [RH - Linha Protheus - GPE - Desconto de pensão alimentícia na 2º Parcela do 13º Salário](https://centraldeatendimento.totvs.com/hc/pt-br/articles/360016145152-RH-Linha-Protheus-GPE-Desconto-de-pens%C3%A3o-aliment%C3%ADcia-na-2%C2%BA-Parcela-do-13%C2%BA-Sal%C3%A1rio?source=search)

## **Mnemônicos/ Parâmetros e Cadastros envolvidos** 13  $\Theta$

#### ➔ **Cadastro de verbas**

Atualização / Definição de cálculo / Verbas Rotina: **GPEA040** Tabela: SRV

#### **Principais Identificadores de cálculo de 13º**

Id 0024 2ª Parc. 13º Salário Id 0070 INSS 13° salario Id 0071 IR 13° Salário Id 0183 Desconto Antec. 2° Parcela 13º Id 0019 Base INSS Até o limite 13º Salário Id 0020 Base INSS Acima do Limite 13º Salário Id 0027 Base IR 13º Salário Id 0108 Base FGTS 13o Salário Id 0109 Valor FGTS 13º Sal. Id 0169 Dedução INSS 13° Salario Id 0670 Ded. Sal. Maternidade 13º GPS - Tipo Base Id 0021 Líquido Segunda Parcela 13

## **Médias e Memória de Cálculo**

**02**

14

 $\odot$ 

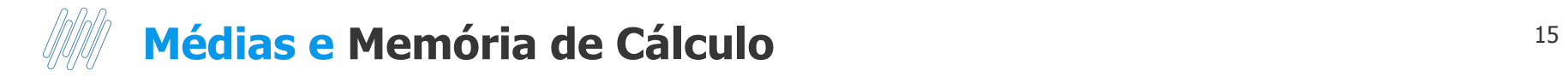

➔ O cálculo das Médias de horas extras para 13º salário é executado da seguinte maneira:

É feita uma varredura no arquivo de Acumulados Anuais **(SRD)**, selecionando as verbas que possuem incidência positiva para Média 13º salário.

Cada verba selecionada é analisada, valorizada e acumulada conforme os seguintes critérios:

Se o campo "Tipo" da verba for igual a "V" (valor), seu valor será conservado;

Se o campo "Tipo" da verba for igual a "D" (dias), a quantidade será multiplicada pelo Salário-Base-Dia, resultando no Valor Atual da mesma;

Se o campo "Tipo" da verba for igual a "H" (horas), a quantidade será multiplicada pelo Salário-Base-Hora, resultado no Valor Atual da mesma;

[RH - Linha Protheus - GPE - Sistema não calcula verbas de médias no 13º salário](https://centraldeatendimento.totvs.com/hc/pt-br/articles/360016249711-RH-Linha-Protheus-GPE-Sistema-n%C3%A3o-calcula-verbas-de-m%C3%A9dias-no-13%C2%BA-sal%C3%A1rio?source=search)

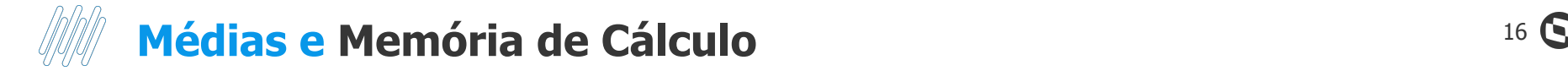

No cálculo do roteiro 132 a pergunta "Referência para Médias" deve estar com data de 31/12.

A pergunta "Considera mês atual" = SIM para que a data de referência informada seja considerada.

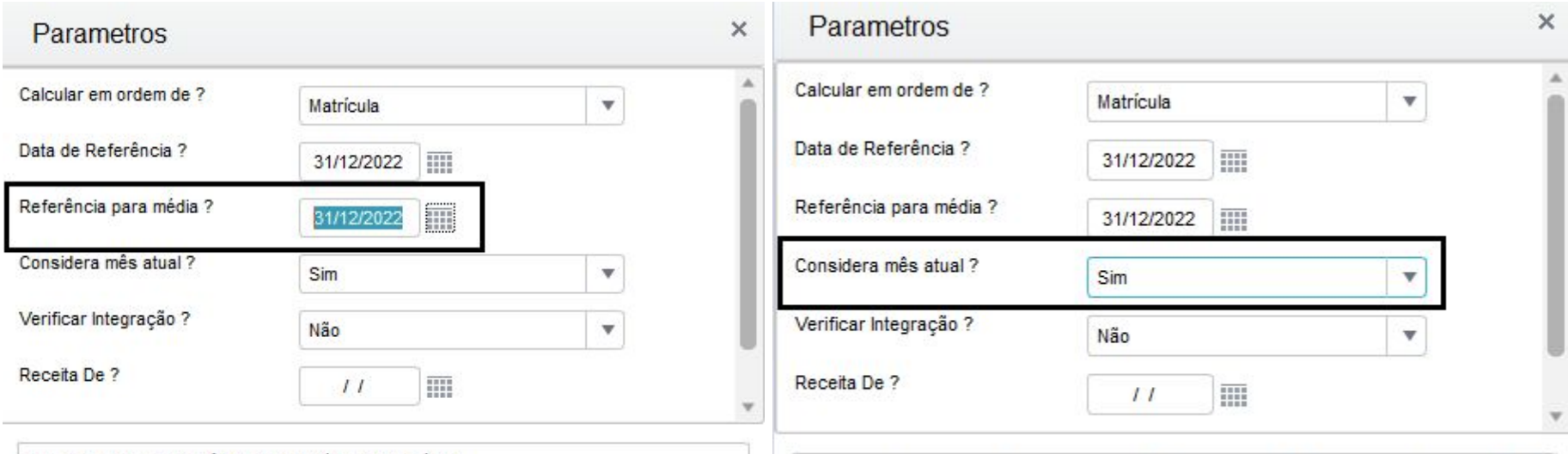

Informe a data de referência para o cálculo das médias.

Informe se deseja que o Mês/Ano de referência seja considerado para cálculo da média por sindicato.

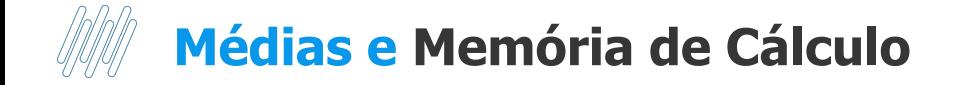

➔ Exemplo cálculo de médias para Comissionado puro:

Nesse cenário, as verbas estão definidas para que o sistema olhe a configuração do Sindicato. No cadastro do Sindicato na aba Médias, a configuração é de 12 meses. Médias R\$ 28.264,60 /12 = R\$ 2.355,39 /12 \* Avos de direito (12) = R\$ 2.355,39

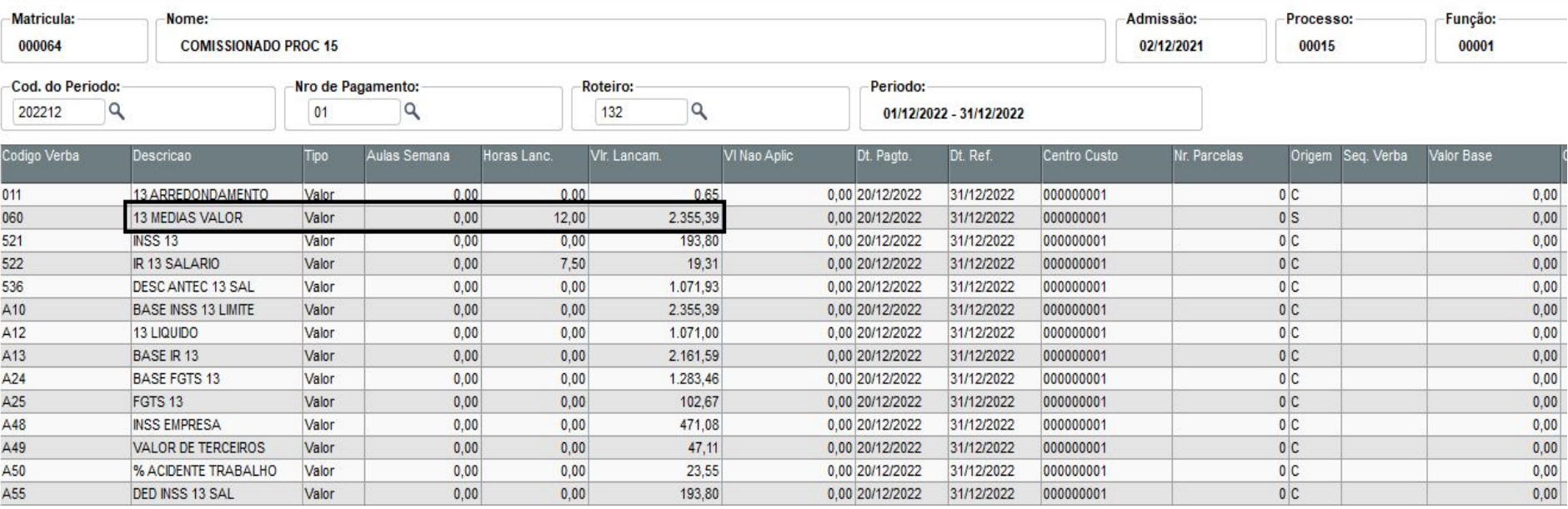

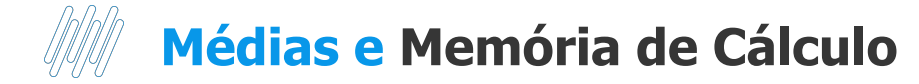

#### colocue agui

SIGA / DEM MED/v.12

DATA BASE: 01/12/2022

\*\*\* DEMONSTRATIVO DE MEDIA DE HORA SEXTRA SE A DICIONAIS PARA 13o Salario \*\*\* Hora...: 15:46:31 - Grupo de empresa: Pendente Alteracao / Filal: Pendente Alteracao

DT. Ref : 04/12/2022 Emissão: 04/12/2022

Folha.: 2

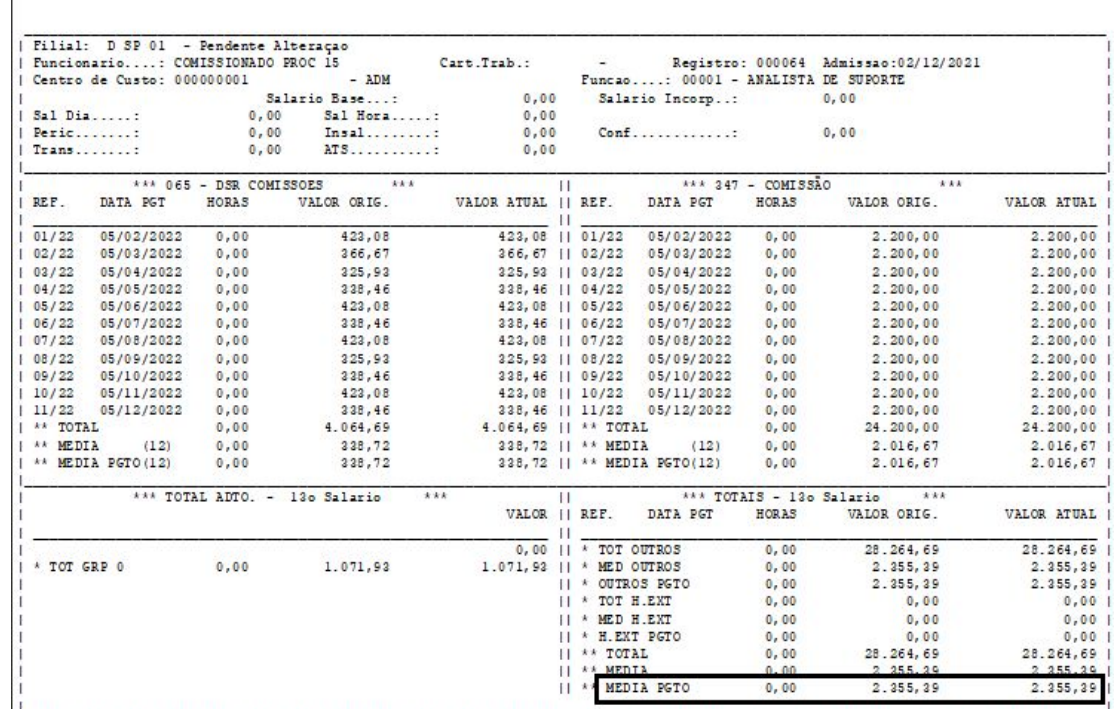

#### **Configurações:**  $MV_MEDDIRE = N.$

 $Verba = S$ Sindicato: 12  $MV\_COMISSA = 0$ 

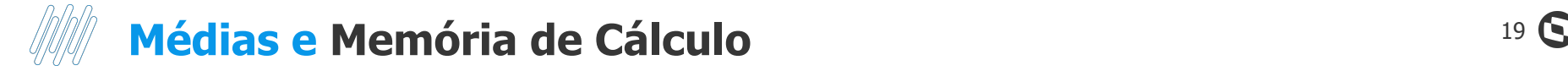

➔ Exemplo Cálculo de Médias para Mensalistas

Nesse cenário, as verbas estão definidas para que o sistema olhe a configuração do Sindicato.

No cadastro do Sindicato na aba Médias, a configuração é de 12 meses.

Médias R\$ 3.831,32 / 12 = 319,28 /12 \* avos de direito (11) = R\$ 292,67

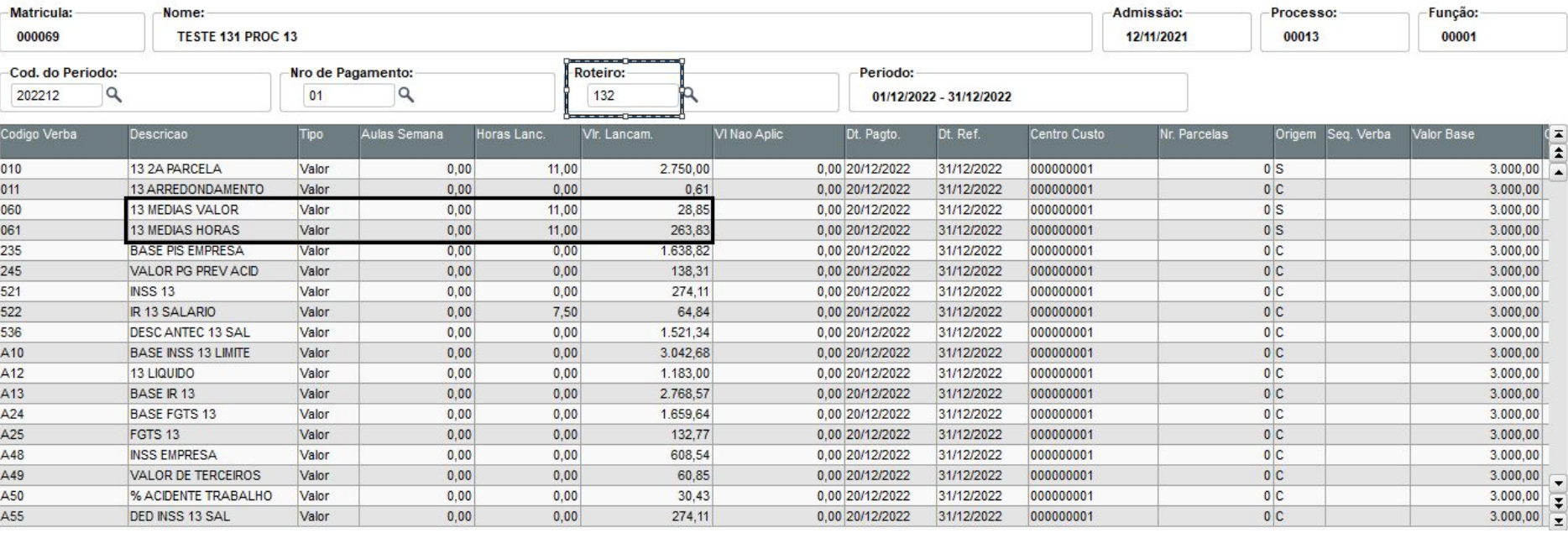

## **Médias e Memória de Cálculo** <sup>20</sup>

SIGA /GPER080/v12

\*\*\* DEMONSTRATIVO DE MEDIA DE HORA SIEXTRA SIEA DIGONAIS PARA 13o Salario \*\*\* Hora...: 13:53:02 - Grupo de empresa: Pendente Alteração / Filal: Pendente Alteração

DT. Ref .: 04/12/2022 Emissão: 04/12/2022

DATA BASE: 31/12/2022

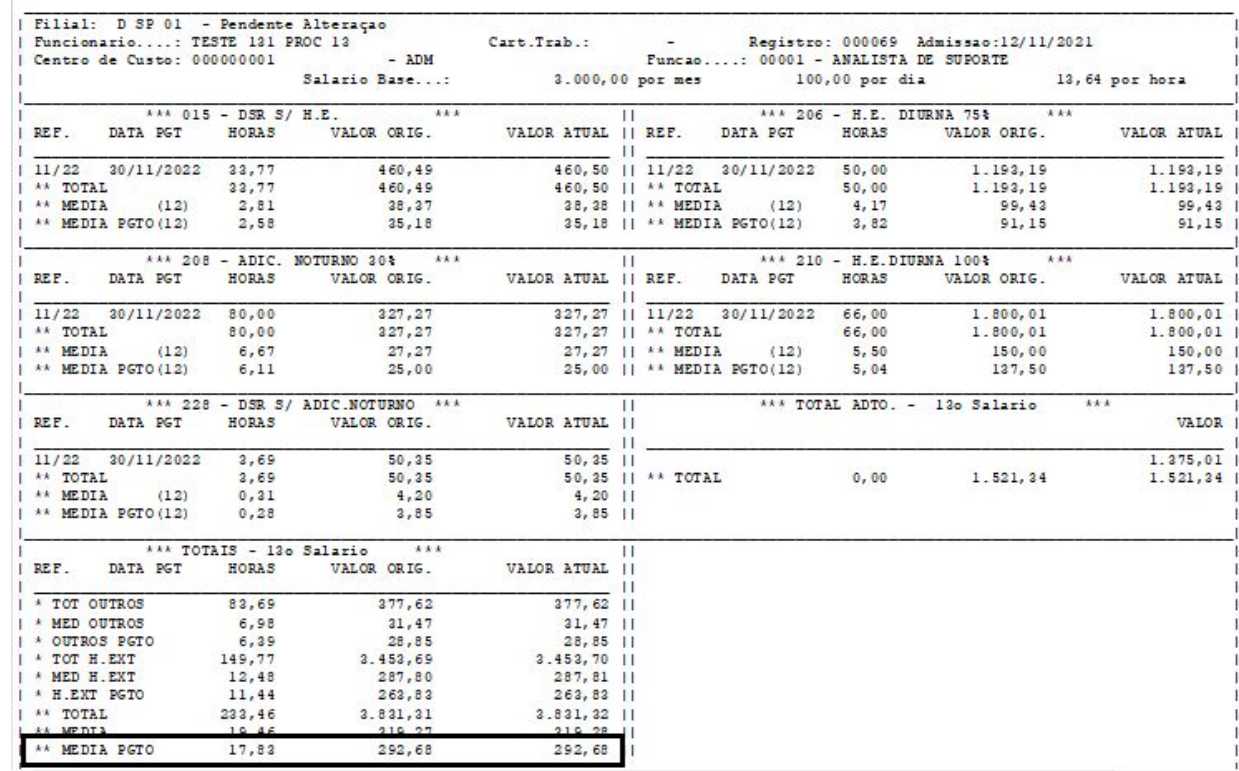

#### **Configurações:**

 $MV_MEDDIRE = N.$  $Verba = S$ Sindicato: 12

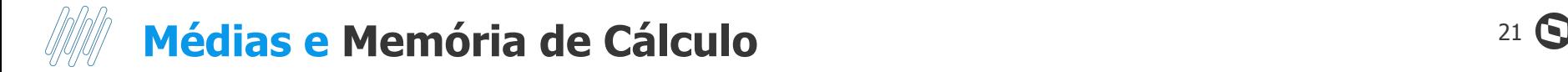

→ É possível gerar também a memória de cálculo para entender um pouco mais o cálculo gerado.

[RH - Linha Protheus - GPE - Como gerar relatório memória de calculo para conferencia de medias da](https://centraldeatendimento.totvs.com/hc/pt-br/articles/4414505421207-RH-Linha-Protheus-GPE-Como-gerar-relat%C3%B3rio-mem%C3%B3ria-de-calculo-para-conferencia-de-medias-da-segunda-parcela?source=search) [segunda parcela](https://centraldeatendimento.totvs.com/hc/pt-br/articles/4414505421207-RH-Linha-Protheus-GPE-Como-gerar-relat%C3%B3rio-mem%C3%B3ria-de-calculo-para-conferencia-de-medias-da-segunda-parcela?source=search) [RH - Linha Protheus - GPE - Relatório de Memória de Cálculo no 13º](https://centraldeatendimento.totvs.com/hc/pt-br/articles/360058080854-RH-Linha-Protheus-GPE-Relat%C3%B3rio-de-Mem%C3%B3ria-de-C%C3%A1lculo-no-13%C2%BA?source=search)

**03**

 $22$   $\odot$ 

#### ➔ **Cadastro de períodos**

Atualização / Definição de cálculo / Períodos Tabelas envolvidas: RFQ, RCH, RCF, RCG

Para o cálculo do 13º salário é necessário incluir o roteiro 132 **(segunda parcela)**, e o mesmo deve estar com campo "Per Ativo" = SIM

O Roteiro 132 **não** integra a folha de pagamento, devendo ser realizado o fechamento do roteiro, assim como nos demais roteiros (Ex.FOL, ADI).

Não é possível trabalhar em paralelo calculando Folha e roteiro 132, devido ao pagamento das diferenças ocorrer na folha de pagamento, para realizar cálculo no roteiro FOL o roteiro 132 precisa estar fechado.

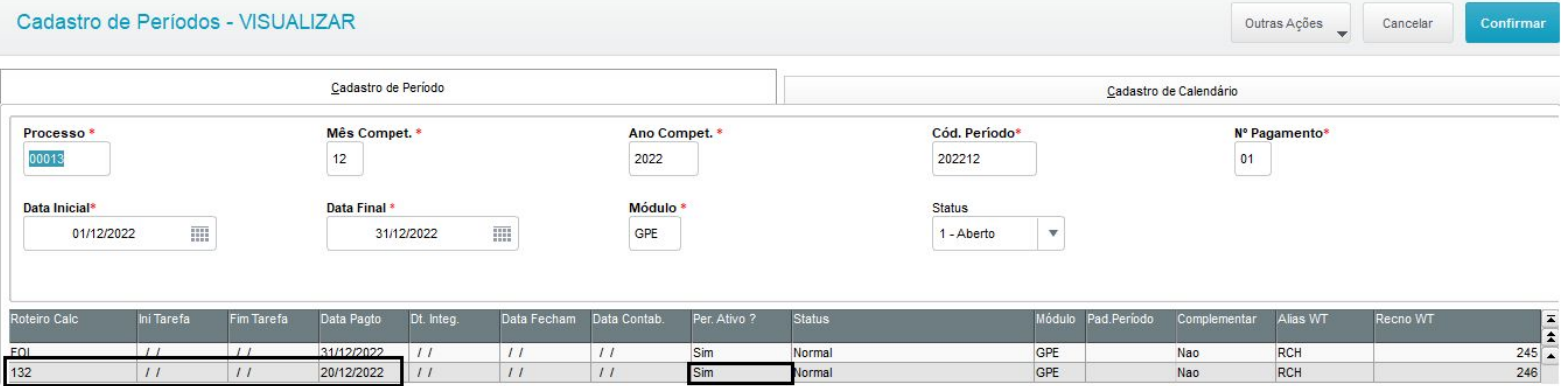

➔ **Parâmetros do cálculo da segunda parcela do 13º salário**

Acesse: Miscelânea / Cálculos / Por roteiro

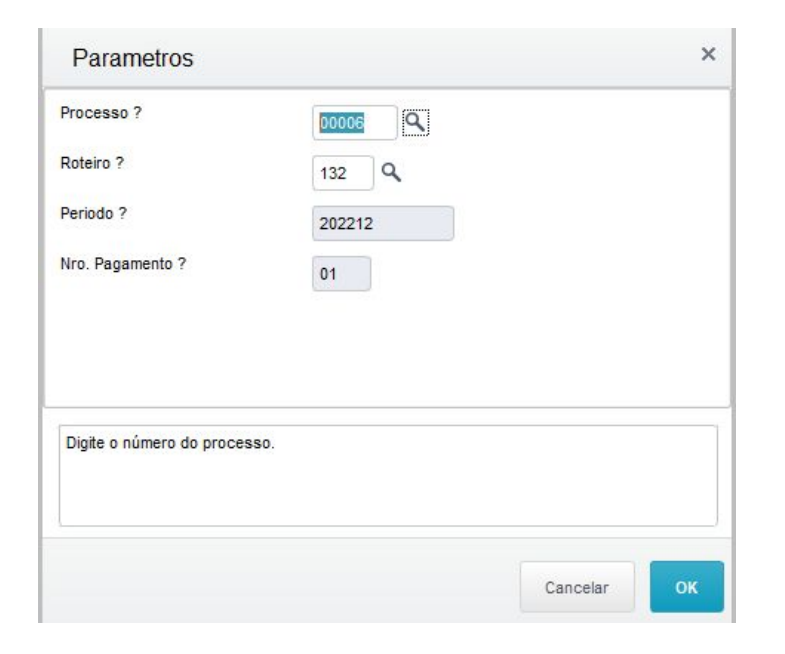

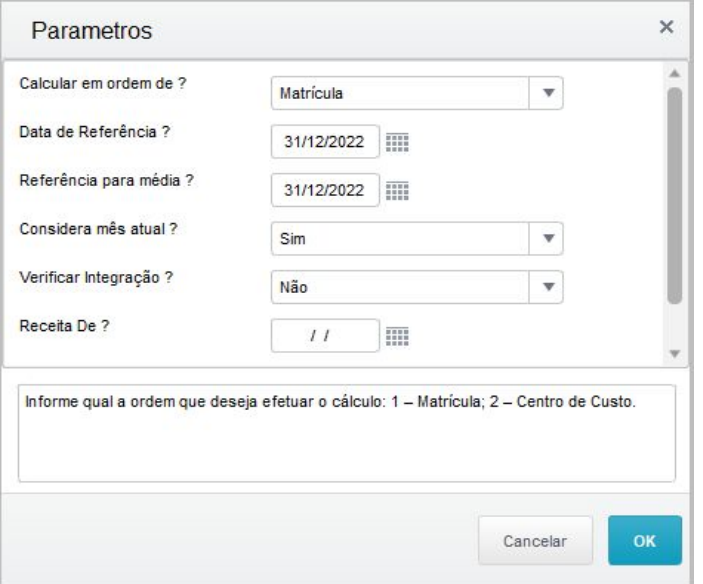

#### [RH - Linha Protheus - GPE - Como calcular a 2° parcela do 13° salário](https://centraldeatendimento.totvs.com/hc/pt-br/articles/360020948072-RH-Linha-Protheus-GPE-Como-calcular-a-2-parcela-do-13-sal%C3%A1rio?source=search)

→ Caso não queira realizar o cálculo para algumas categorias, basta utilizar o filtro

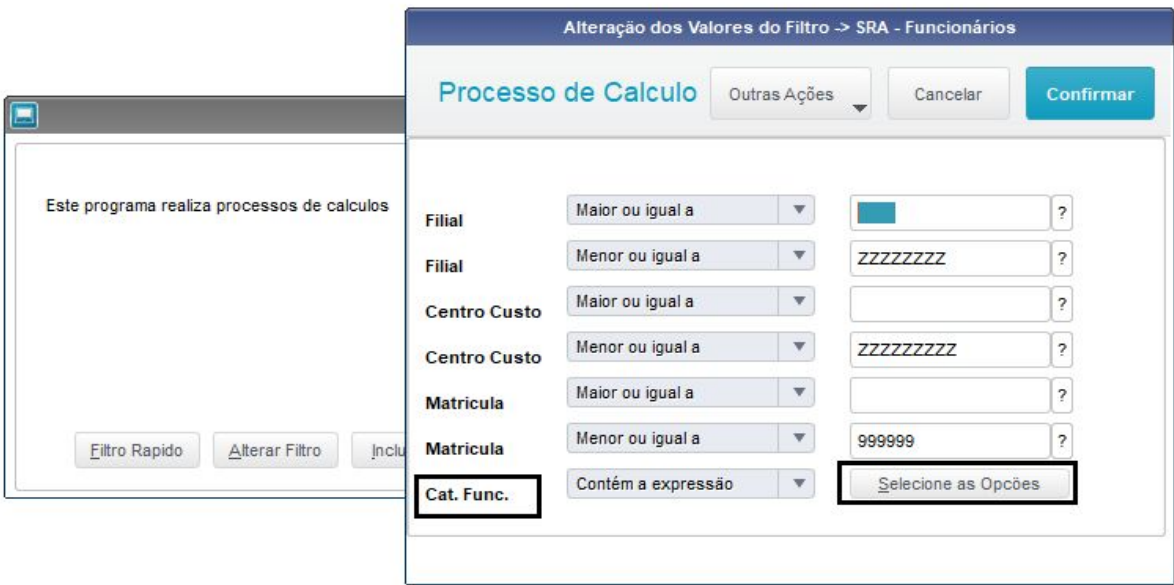

[RH - Linha Protheus - GPE - Cálculo do 13º Salário Estagiários, 13º Pró-Labores e 13º Autônomos](https://centraldeatendimento.totvs.com/hc/pt-br/articles/360038026414-RH-Linha-Protheus-GPE-C%C3%A1lculo-do-13%C2%BA-Sal%C3%A1rio-Estagi%C3%A1rios-13%C2%BA-Pr%C3%B3-Labores-e-13%C2%BA-Aut%C3%B4nomos-?source=search)

#### ➔ **Adicionais e Médias**

O sistema gera de forma automática os valores referente aos adicionais (Periculosidade, Insalubridade, ATS, Cargo de Confiança e Adicional de Transferência), conforme já parametrizado no cadastro do funcionário e Sindicato.

Cada adicional possui um identificador de cálculo próprio, tanto para 1° Parcela, como para 2° Parcela.

O mesmo ocorre para o cálculo das médias, o cálculo é realizado de forma automática conforme parametrização do Sindicato, Verbas e Parâmetros.

Identificadores 1628 a 1637[:](https://centraldeatendimento.totvs.com/hc/pt-br/articles/360016051891) [RH - Linha Protheus - GPE - Separação dos Adicionais e Médias da 1ª](https://centraldeatendimento.totvs.com/hc/pt-br/articles/360016051891-RH-Linha-Protheus-GPE-Separa%C3%A7%C3%A3o-dos-Adicionais-e-M%C3%A9dias-da-1%C2%AA-Parcela-do-13%C2%BA-Sal%C3%A1rio-Cria%C3%A7%C3%A3o-IDs-de-c%C3%A1lculo-1628-ao-1637-?source=search) [Parcela do 13º Salário \(Criação IDs de cálculo 1628 ao 1637\)](https://centraldeatendimento.totvs.com/hc/pt-br/articles/360016051891-RH-Linha-Protheus-GPE-Separa%C3%A7%C3%A3o-dos-Adicionais-e-M%C3%A9dias-da-1%C2%AA-Parcela-do-13%C2%BA-Sal%C3%A1rio-Cria%C3%A7%C3%A3o-IDs-de-c%C3%A1lculo-1628-ao-1637-?source=search) Identificadores 1639 a 1648[:](https://centraldeatendimento.totvs.com/hc/pt-br/articles/360018454112) [RH - Linha Protheus - GPE - Separação Adicionais e Médias 1ª Parcela do](https://centraldeatendimento.totvs.com/hc/pt-br/articles/360018454112-RH-Linha-Protheus-GPE-Separa%C3%A7%C3%A3o-Adicionais-e-M%C3%A9dias-1%C2%AA-Parcela-do-13%C2%BA-Sal%C3%A1rio-Maternidade-Cria%C3%A7%C3%A3o-IDs-de-c%C3%A1lculo-1639-ao-1648-e-IDs-1653-a-1654-?source=search) [13º Salário Maternidade \(Criação IDs de cálculo 1639 ao 1648 e IDs 1653 a 1654\)](https://centraldeatendimento.totvs.com/hc/pt-br/articles/360018454112-RH-Linha-Protheus-GPE-Separa%C3%A7%C3%A3o-Adicionais-e-M%C3%A9dias-1%C2%AA-Parcela-do-13%C2%BA-Sal%C3%A1rio-Maternidade-Cria%C3%A7%C3%A3o-IDs-de-c%C3%A1lculo-1639-ao-1648-e-IDs-1653-a-1654-?source=search) Identificadores 1434 a 1447: [RH - Linha Protheus - GPE - Separação Adicionais e Médias 2ª Parcela do](https://centraldeatendimento.totvs.com/hc/pt-br/articles/10008359545879-RH-Linha-Protheus-GPE-Separa%C3%A7%C3%A3o-Adicionais-e-M%C3%A9dias-2%C2%AA-Parcela-do-13%C2%BA-Sal%C3%A1rio-Maternidade-Cria%C3%A7%C3%A3o-IDs-de-c%C3%A1lculo-1434-ao-1447-e-IDs-1651-a-1652-?source=search) [13º Salário Maternidade \(Criação IDs de cálculo 1434 ao 1447 e IDs 1651 a 1652\)](https://centraldeatendimento.totvs.com/hc/pt-br/articles/10008359545879-RH-Linha-Protheus-GPE-Separa%C3%A7%C3%A3o-Adicionais-e-M%C3%A9dias-2%C2%AA-Parcela-do-13%C2%BA-Sal%C3%A1rio-Maternidade-Cria%C3%A7%C3%A3o-IDs-de-c%C3%A1lculo-1434-ao-1447-e-IDs-1651-a-1652-?source=search)

➔ Cálculo de 13° salário com lançamentos de verbas sem Id de cálculo Verbas sem ID de cálculo que foram lançadas no cálculo da 1° parcela, na segunda parcela vai ser necessário criar uma verba de desconto e realizar o lançamento do valor já pago. O sistema não enxerga verbas sem ID para compor o ID 0183 Desconto Antecipado na 2° Parcela.

Exemplo: Cálculo Primeira parcela

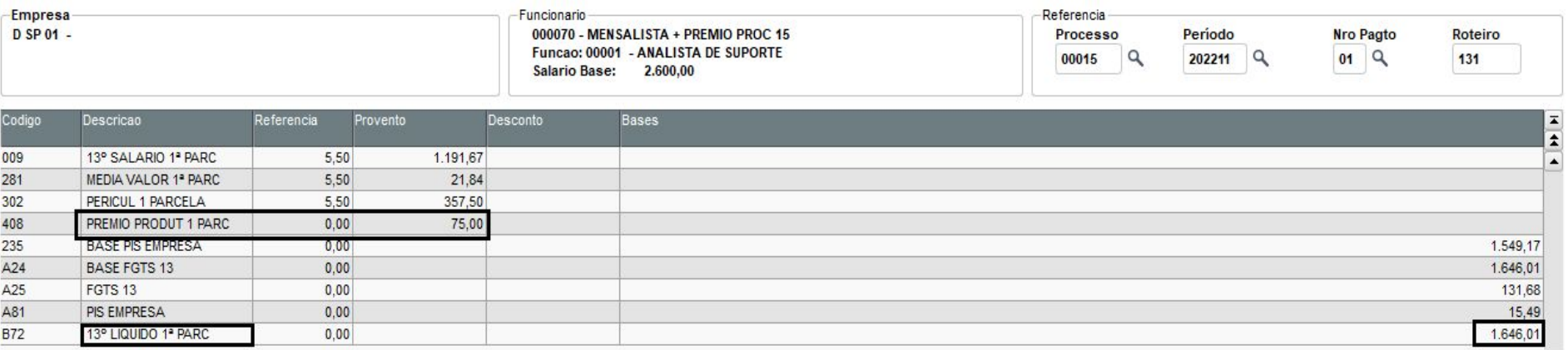

#### ➔ Exemplo: Cálculo Segunda Parcela

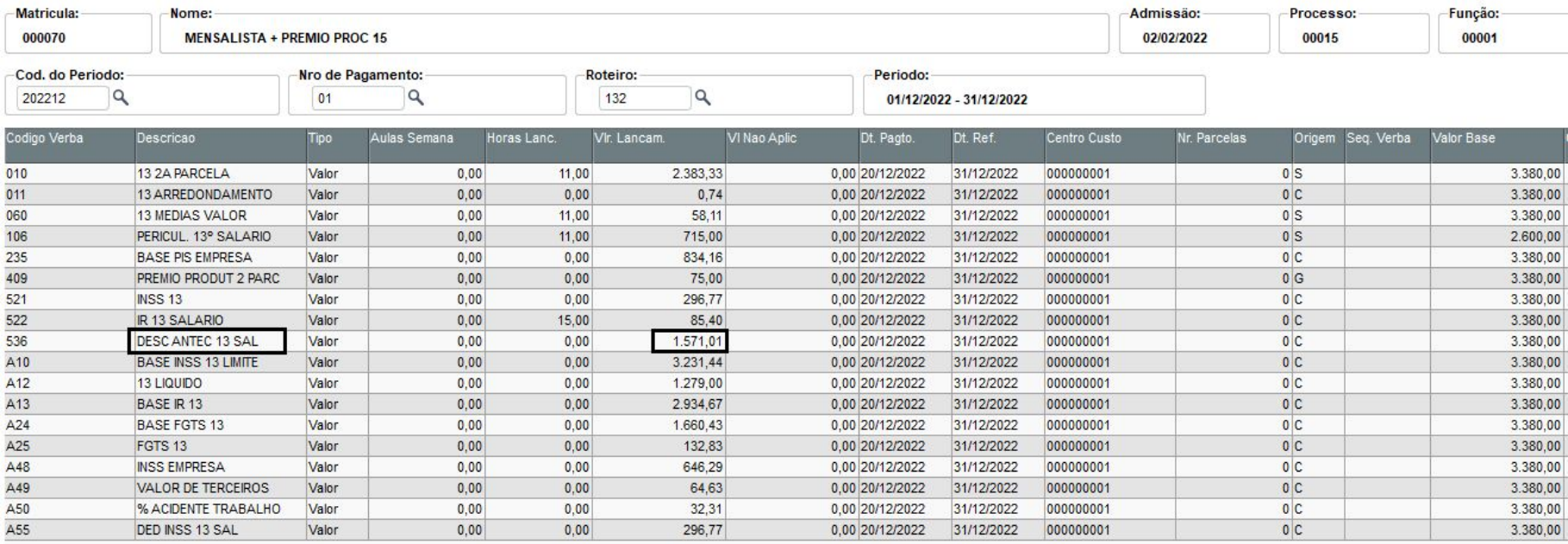

Q

➔ Cálculo Licença Maternidade com Prorrogação da Licença Maternidade

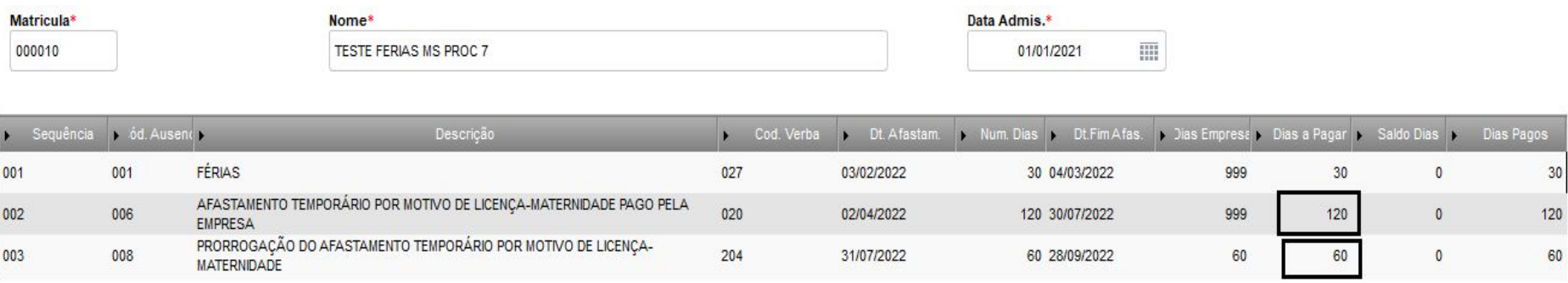

No Identificador 0024 é pago os avos referente ao período trabalhado e o período da prorrogação da maternidade.

No Identificador 1435 é pago os avos referente a Licença Maternidade.

#### ➔ Cálculo Licença Maternidade com Prorrogação da Licença Maternidade

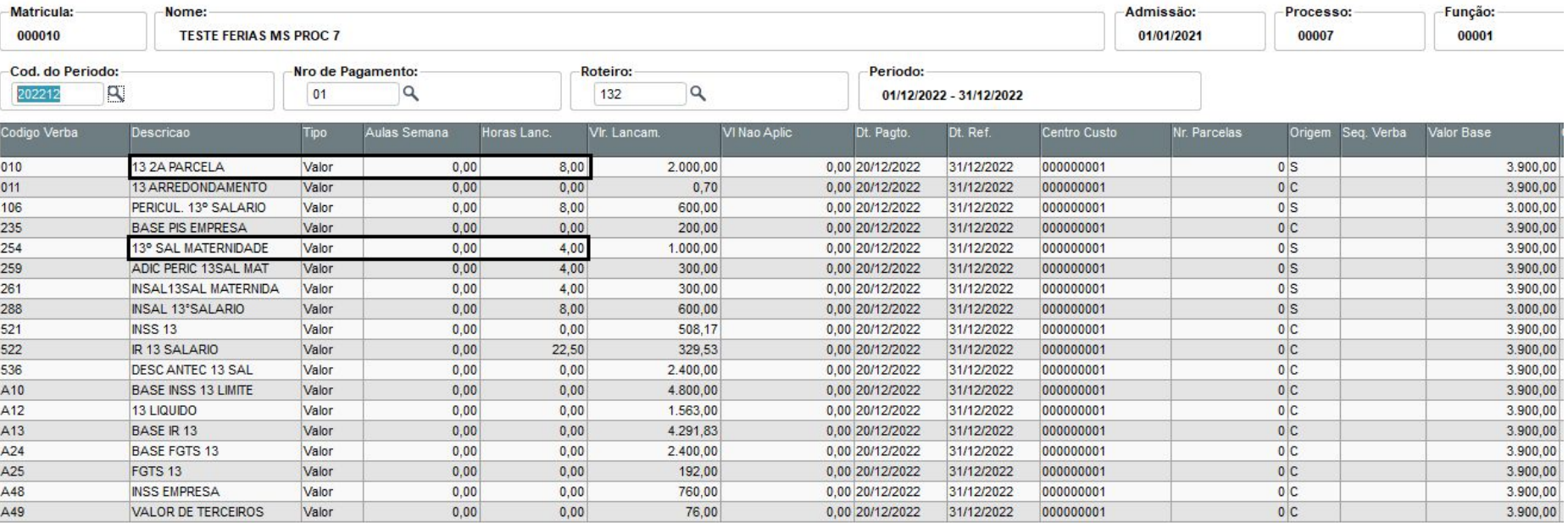

Q

Q

#### ➔ Conferência das médias GPER080 x Demonstrativos de médias

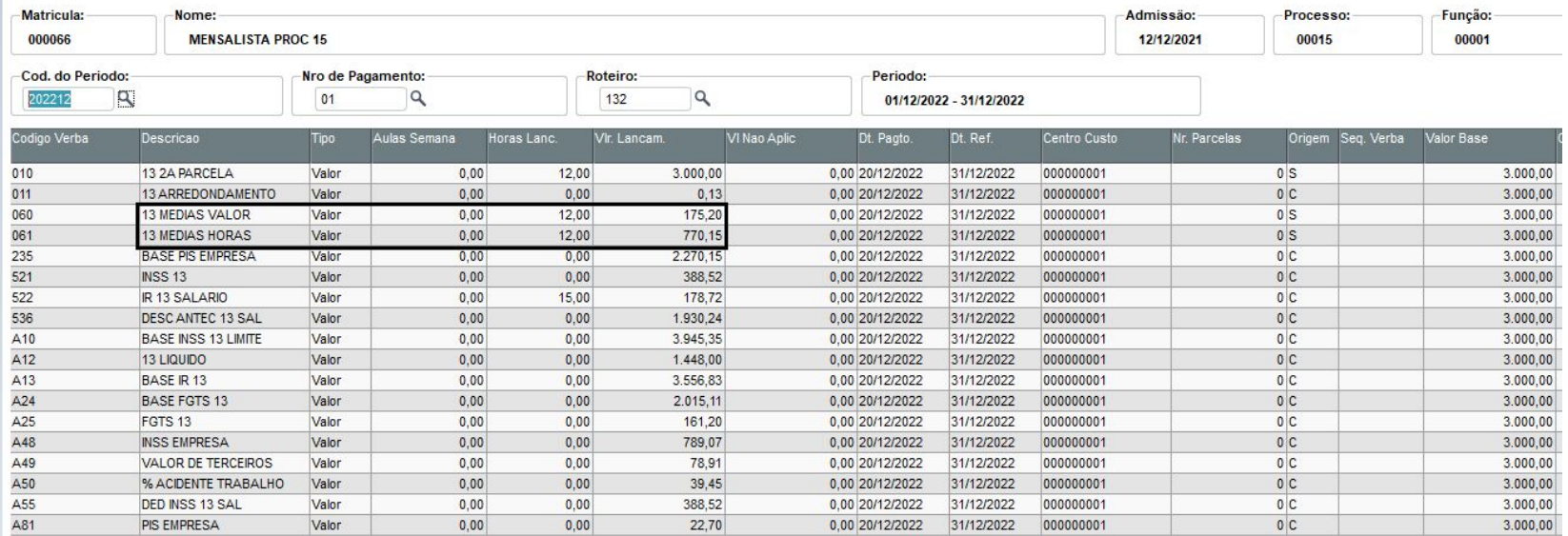

**State Manager** 

#### ➔ Lançamentos por funcionários - Outras ações - Médias

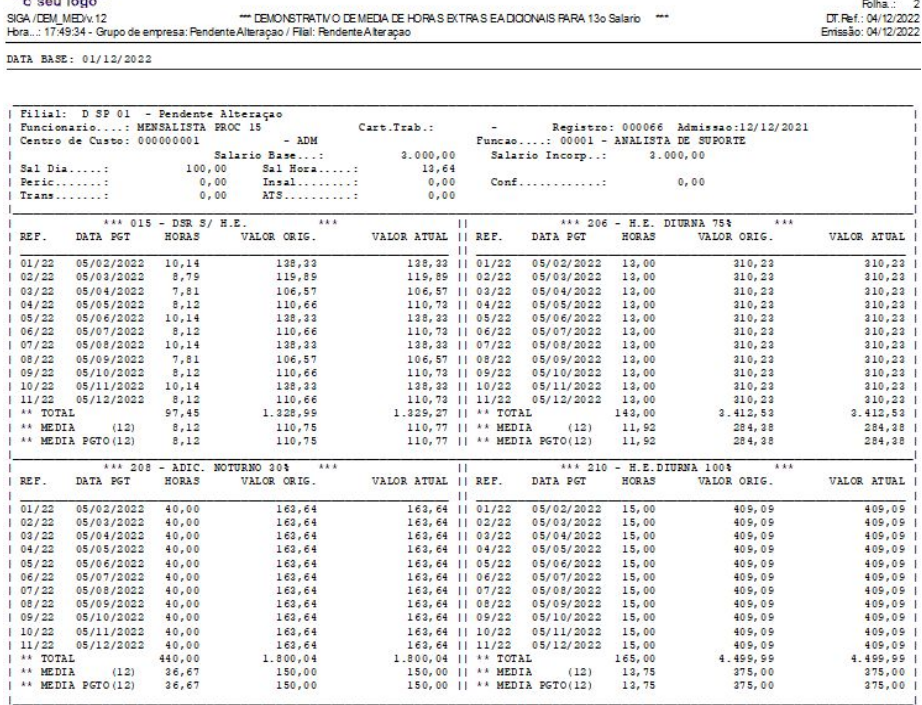

colocue agul

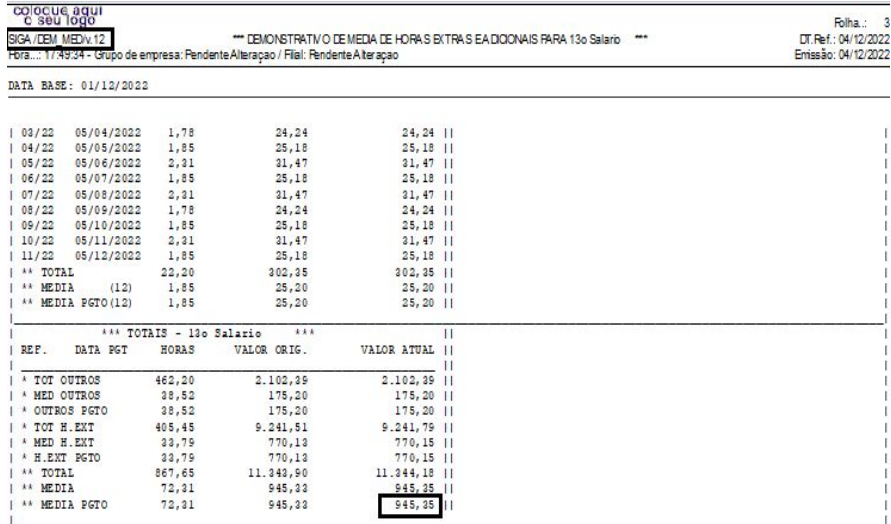

n

 $\mathbf{I}$ 

#### ➔ Relatórios - lançamentos - demonstrativo de médias (GPER080)

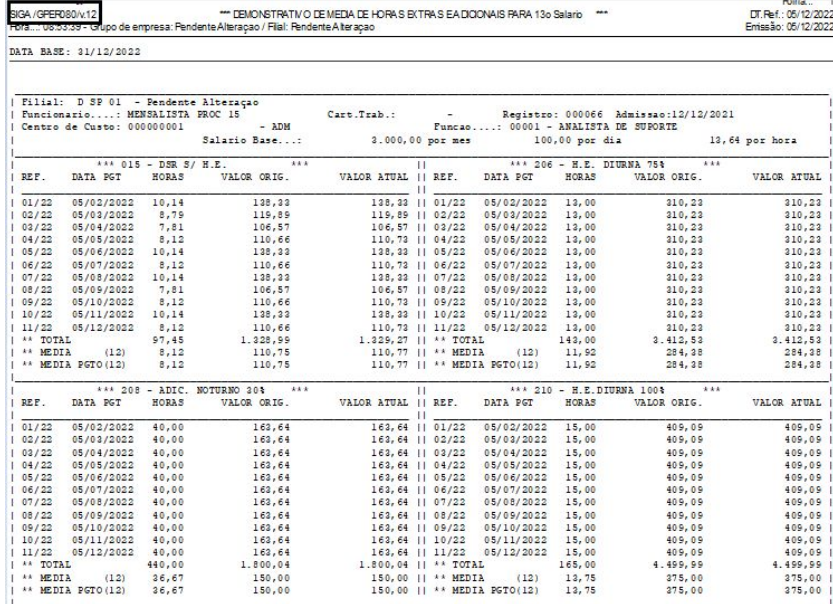

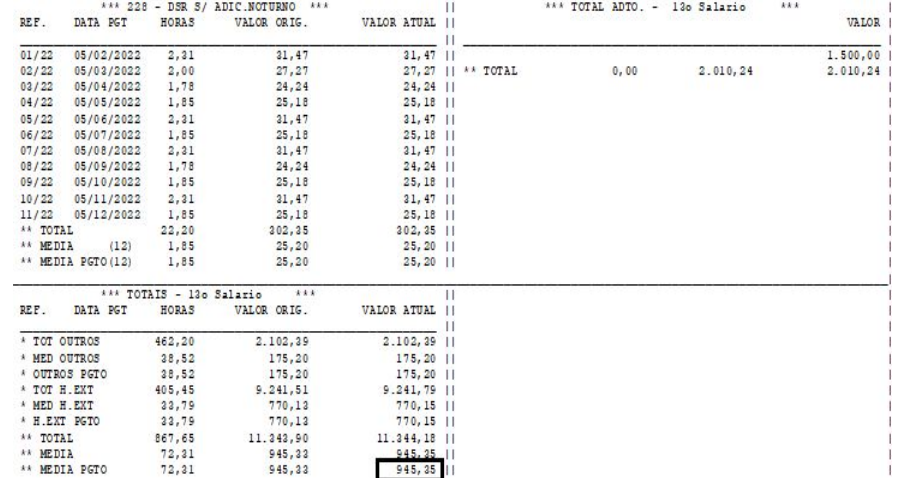

#### Data base - 31/12/2022 Considera mês atual = Acumulado

Para as empresas que optaram em realizar o pagamento do 13° em parcela única antes da competência 12, é importante ressaltar que;

➔ Na competência 12, deve ser criado novamente o roteiro 132, para que sejam quitadas na folha de pagamento qualquer diferença relacionada ao 13º, conforme legislação.

[RH - Linha Protheus - GPE - 13º Parcela Única](https://centraldeatendimento.totvs.com/hc/pt-br/articles/360057320354-RH-Linha-Protheus-GPE-13%C2%BA-Parcela-%C3%9Anica?source=search)

Para conferência dos valores da segunda parcela do 13º, podemos acessar os caminhos a seguir:

- ➔ Consultas / Cálculos / Por Funcionário. Necessário selecionar o funcionário e informar o roteiro de cálculo 132
- ➔ Consultas / Genéricos / Recibo de Pagamento
- ➔ Relatórios / Recibos/cheques / Recibo de Pagamento
- ➔ Relatórios / Periódicos / Folha de Pagamento

[RH - Linha Protheus - GPE - Como consultar o calculo 13º Salário](https://centraldeatendimento.totvs.com/hc/pt-br/articles/360059672993-RH-Linha-Protheus-GPE-Como-consultar-o-calculo-13%C2%BA-Sal%C3%A1rio?source=search)

## 

## **Encargos e Fechamento**

**O** 

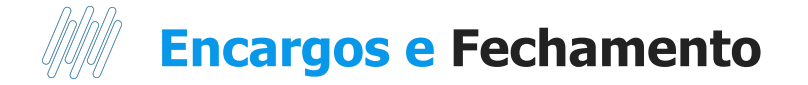

Na Segunda parcela do 13° salário é devido o recolhimento de todos os encargos, sendo;

- ➔ **FGTS** recolhido até o dia 07 do mês subsequente
- ➔ **INSS** recolhimento até dia 20 da competência 12
- ➔ **PIS** sobre folha até o último dia último do mês subsequente
- **→ DARF** recolhimento até o dia 20 do mês subsequente

## **eSocial - 13º salário**

**05**

88 **Q** 

 $-777$ 

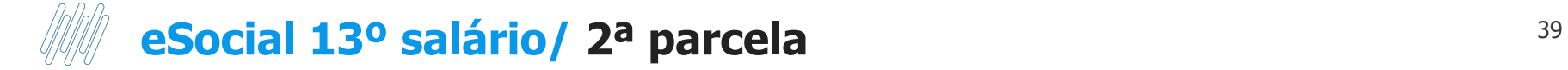

#### **Principais links**

Página centralizadora eSocial 13º salário - [RH - Linha Protheus - GPE - eSocial - Quais são as Configurações e](https://centraldeatendimento.totvs.com/hc/pt-br/articles/360038797674-RH-Linha-Protheus-GPE-eSocial-Quais-s%C3%A3o-as-Configura%C3%A7%C3%B5es-e-D%C3%BAvidas-Frequentes-sobre-13%C2%BA-Sal%C3%A1rio-Primeira-e-Segunda-Parcela-eSocial) [Dúvidas Frequentes sobre 13º Salário Primeira e Segunda Parcela eSocial](https://centraldeatendimento.totvs.com/hc/pt-br/articles/360038797674-RH-Linha-Protheus-GPE-eSocial-Quais-s%C3%A3o-as-Configura%C3%A7%C3%B5es-e-D%C3%BAvidas-Frequentes-sobre-13%C2%BA-Sal%C3%A1rio-Primeira-e-Segunda-Parcela-eSocial)

Atualizações disponíveis -

<https://tdn.totvs.com/display/public/PROT/eSocial+%7C+Protheus+-+Entregas+Legais#>

Documentação técnica eSocial - <https://www.gov.br/esocial/pt-br/documentacao-tecnica>

Manual de Orientações eSocial <https://www.gov.br/esocial/pt-br/documentacao-tecnica/manuais/mos-s-1-1-com-marcacoes.pdf>

Página centralizadora How To - <https://www.youtube.com/playlist?list=PLXa8l0dq5zRlIwdslfRrrlgYg4v9X4Upc>

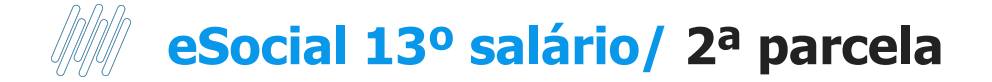

#### **Principais links**

How To - S-1200 - 1ª parcela 13º salário https://www.youtube.com/watch?v=2WPNTLWHavE&list=PLXa8l0dq5zRlIwdslfRrrlgYq4v9X4Upc&index=7

How To - S-1200 - Parcela única 13º salário <https://www.youtube.com/watch?v=1ouTFsgRLAk&list=PLXa8l0dq5zRlIwdslfRrrlgYg4v9X4Upc&index=8>

How To - S-1200 - 2ª parcela 13º salário <https://www.youtube.com/watch?v=t-d8M7MJFB0&list=PLXa8l0dq5zRlIwdslfRrrlgYg4v9X4Upc&index=13>

How To - S-1210 - 2ª parcela 13º salário https://www.youtube.com/watch?v=UOYv0UWme\_E&list=PLXa8l0dq5zRlIwdslfRrrlgYq4v9X4Upc&index=14

How To - S-1299 - 2ª parcela 13º salário [https://www.youtube.com/watch?v=3WTLZ9nR\\_8Y&list=PLXa8l0dq5zRlIwdslfRrrlgYg4v9X4Upc&index=15](https://www.youtube.com/watch?v=3WTLZ9nR_8Y&list=PLXa8l0dq5zRlIwdslfRrrlgYg4v9X4Upc&index=15)

## **eSocial 13º salário/ Parcela única**

#### Orientações do Manual de Orientações eSocial referente ao envio das informações

www.gov.br/esocial/pt-br/documentacao-tecnica/manuais/mos-s-1-1.pdf ⋒

 $Q$ 

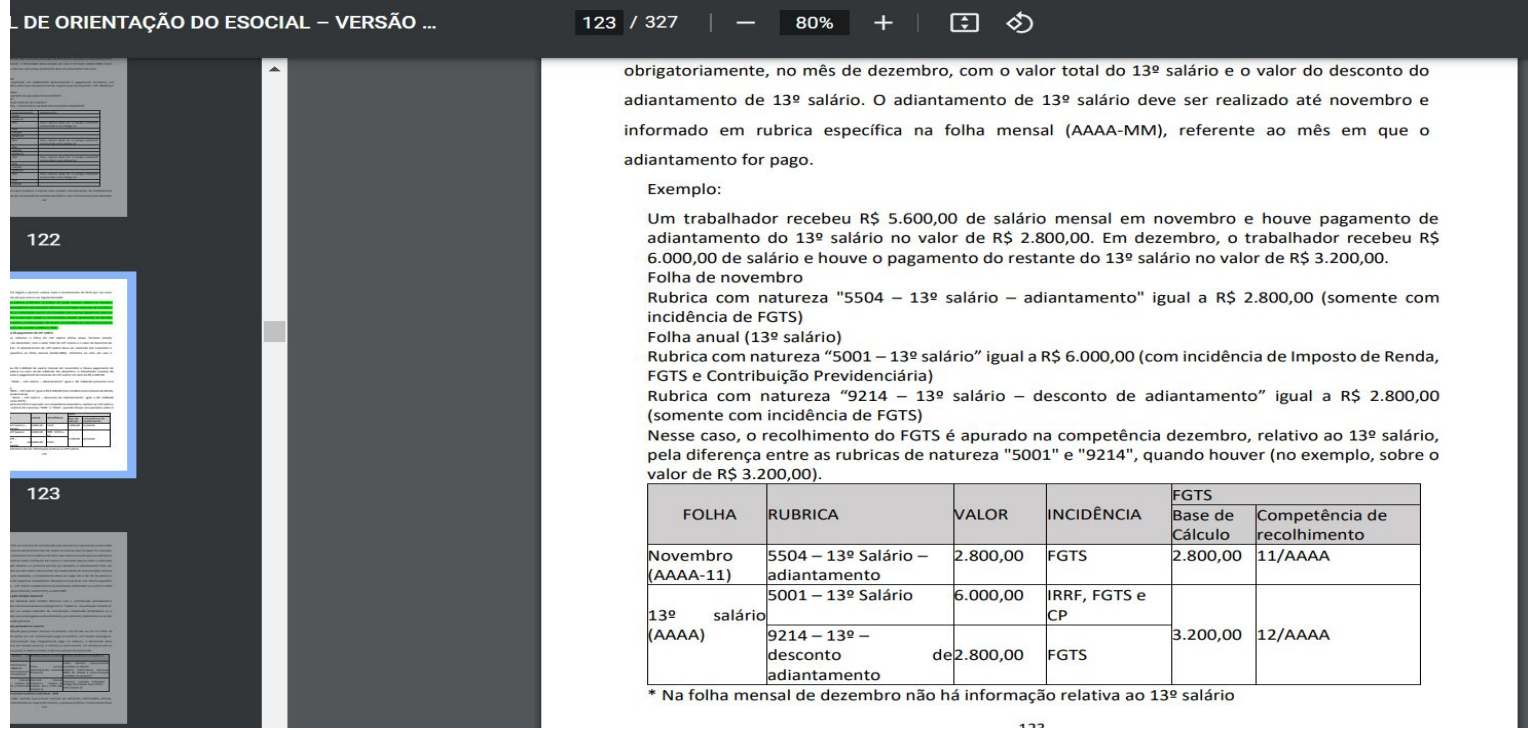

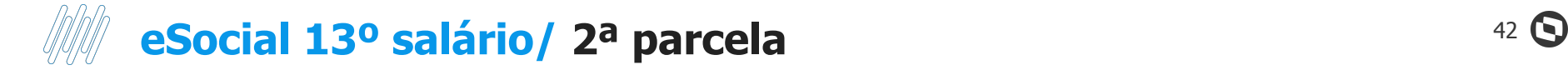

#### **Geração do evento S-1200 - 13º salário 2ª parcela**

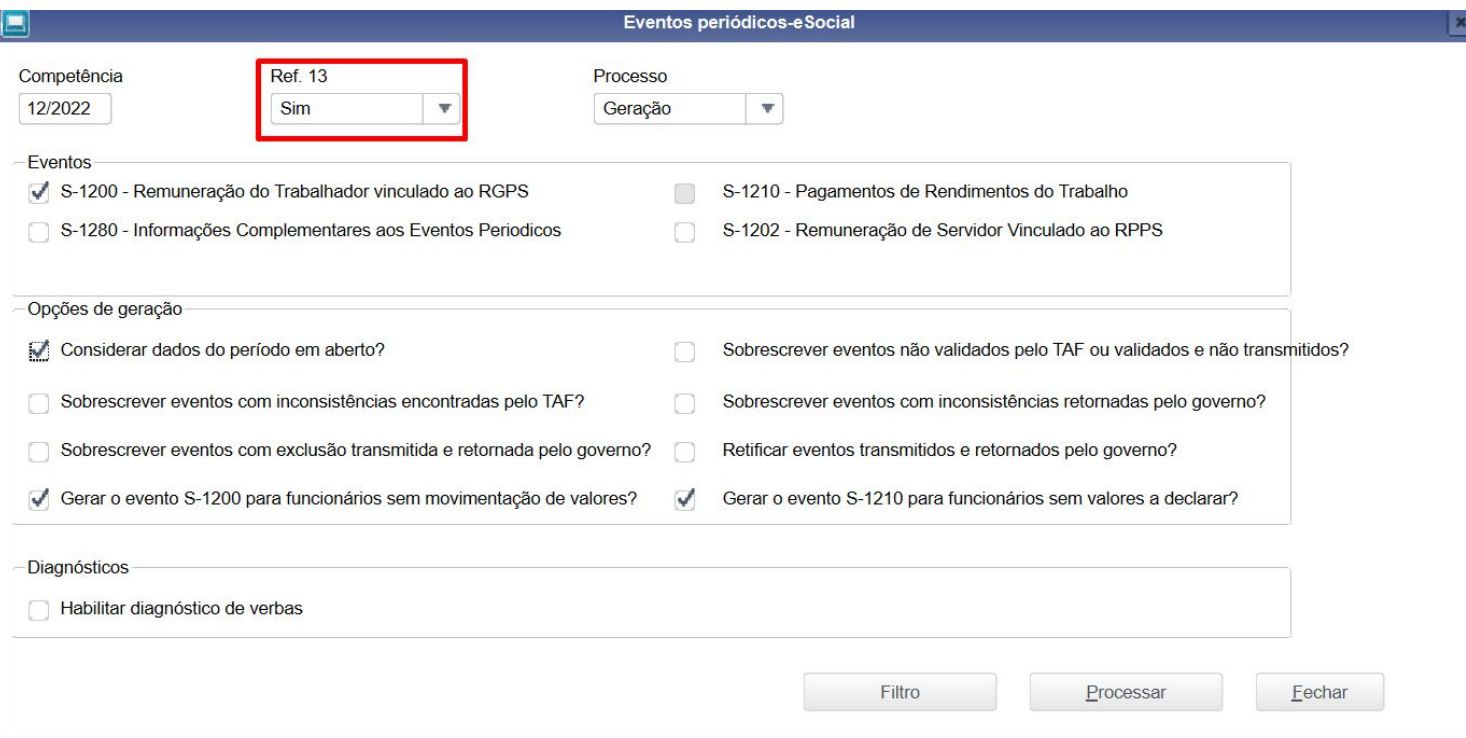

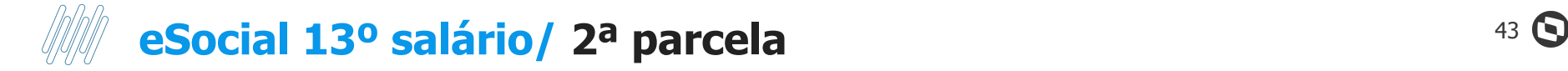

Na rotina de folha de pagamento no TAF podemos visualizar o evento integrado

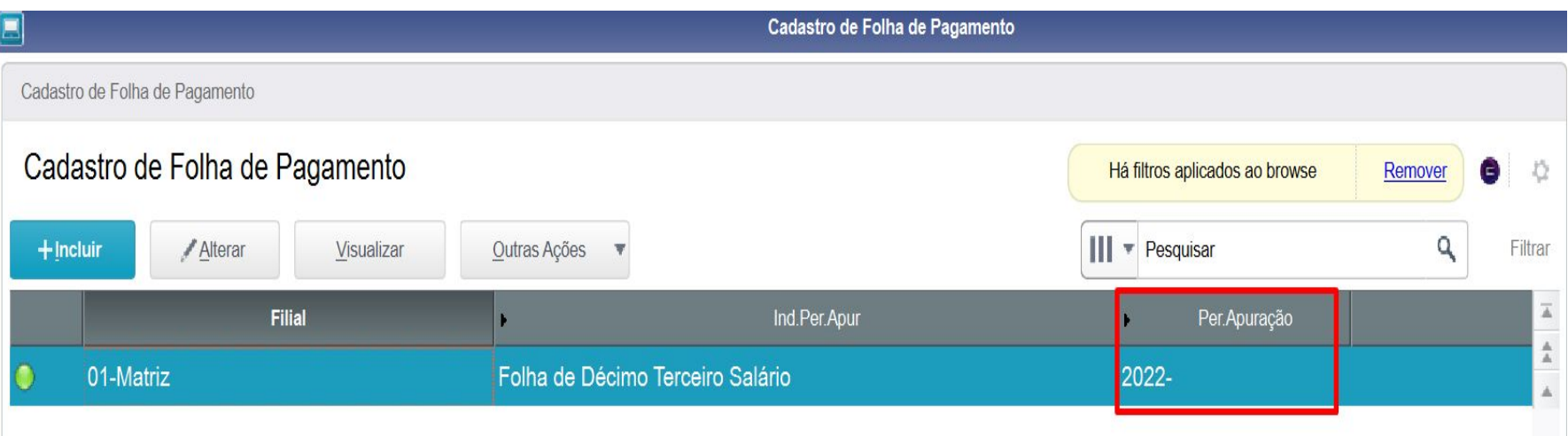

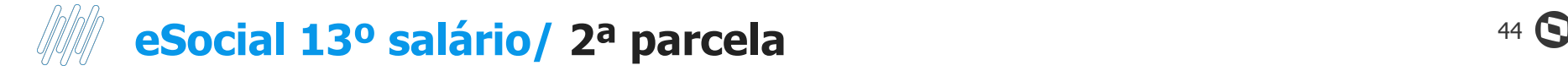

#### Na rotina de folha de pagamento no TAF podemos visualizar o evento integrado

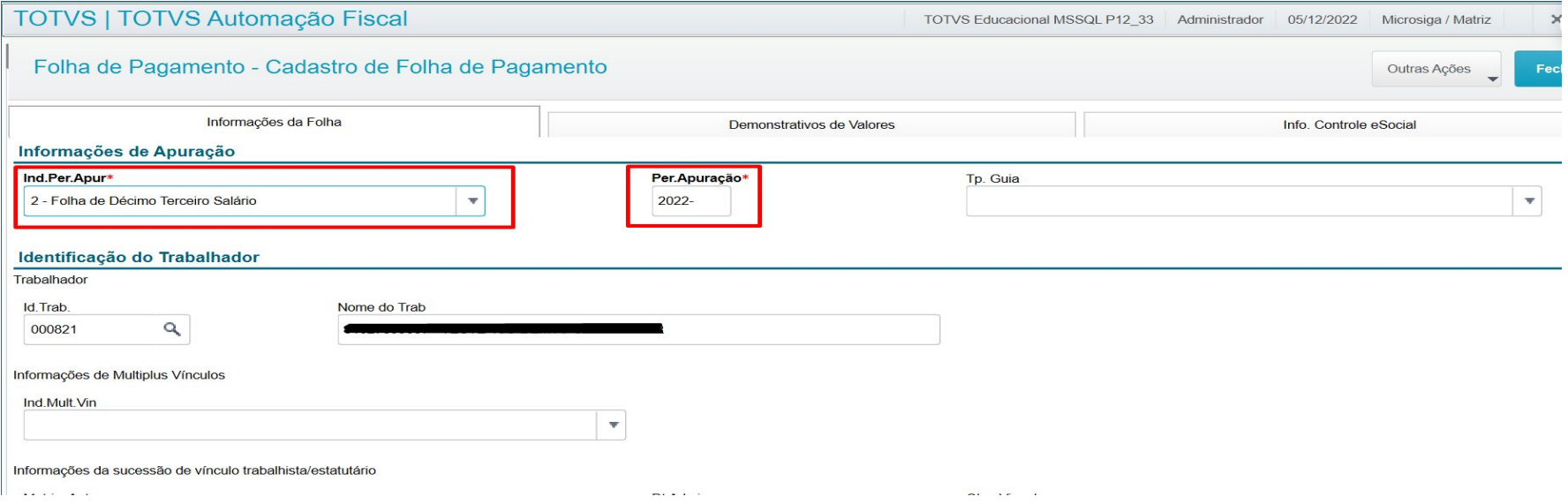

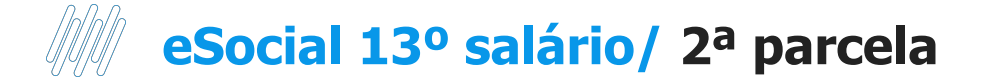

Na rotina de folha de pagamento no TAF podemos visualizar o evento integrado

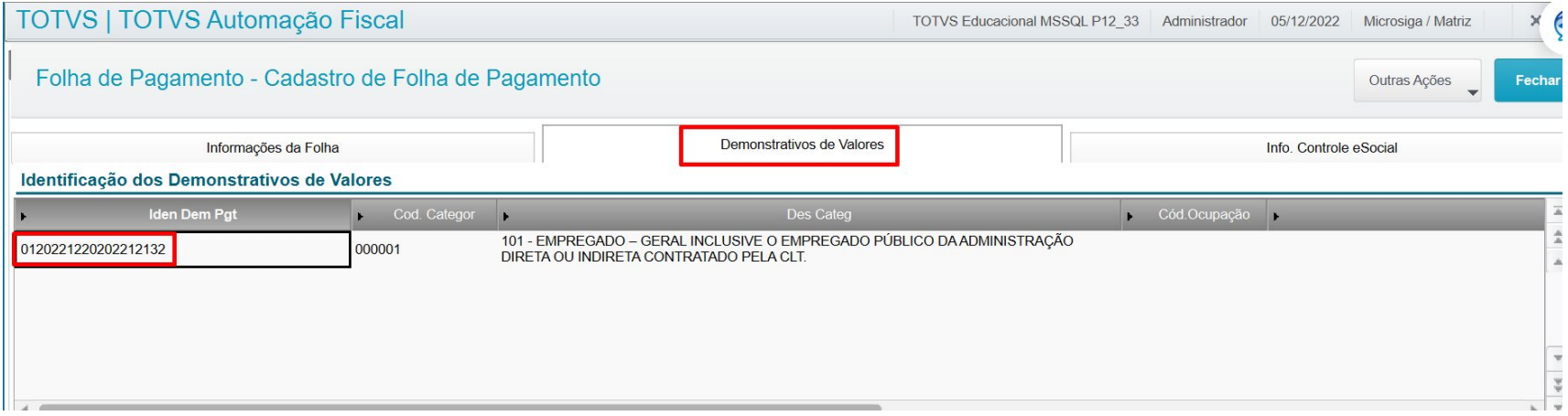

#### Itens da Remuneração do Trabalhador Cód. Rubrica Des Rubrica Qtd. Rubrica VIr. Rubrica Fator Rubric Cod. Lota  $12,00$ 2.500,00  $0,00$ 003866 108 - 2A PAR 130 SAL 0024  $0,00$  $0,20$  $0,00$ 003867 109 - ARREDONDAMENTO 130 004091  $12,00$ 209,00  $0,00$ 423 - INSS 130 SALAR 0070

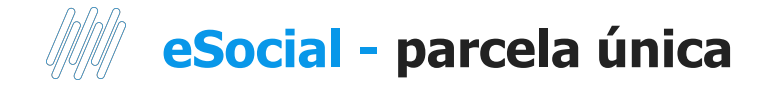

Ao calcular a parcela única antes de Dezembro, é necessário cadastrar a verba com id p/cálculo 1655 do tipo Desconto e com incidência para FGTS;

Esta verba será utilizada na geração do S-1200 de Dezembro;

Na integração do S-1200 no mês de pagamento da parcela integral, apenas a verba de Id 0022 será integrada referente ao valor líquido (verba de Id 0022 e com incidência para FGTS);

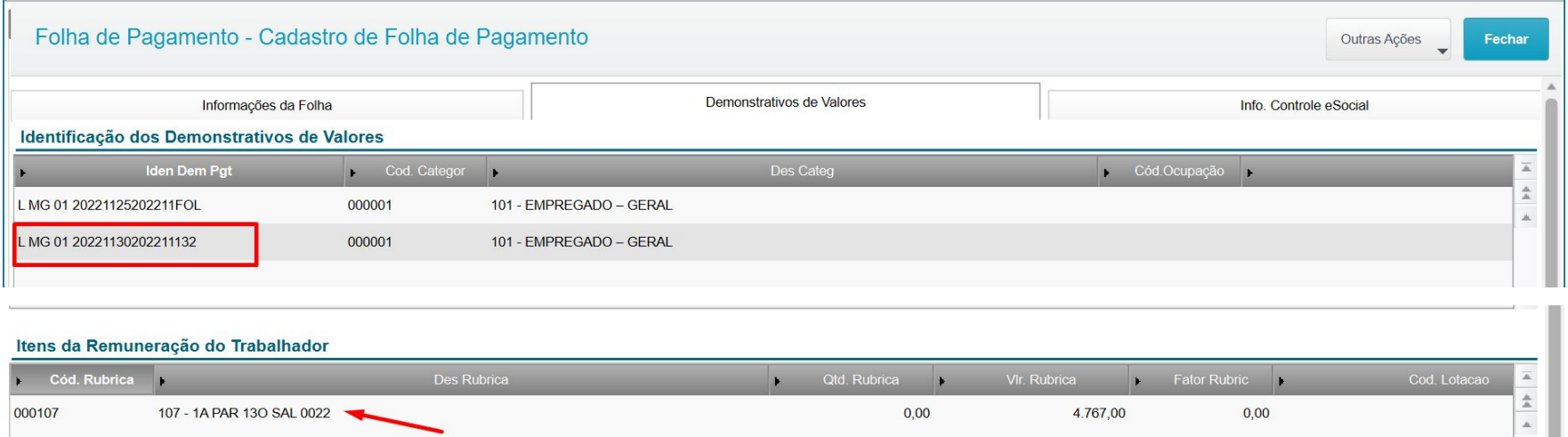

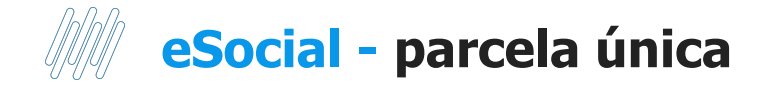

Em Dezembro deve ser integrado o roteiro 132 com o campo REf. 13º igual a SIM; Será gerado um S-1200 com o Período de Apuração 2022 (tag perApur = 2022);

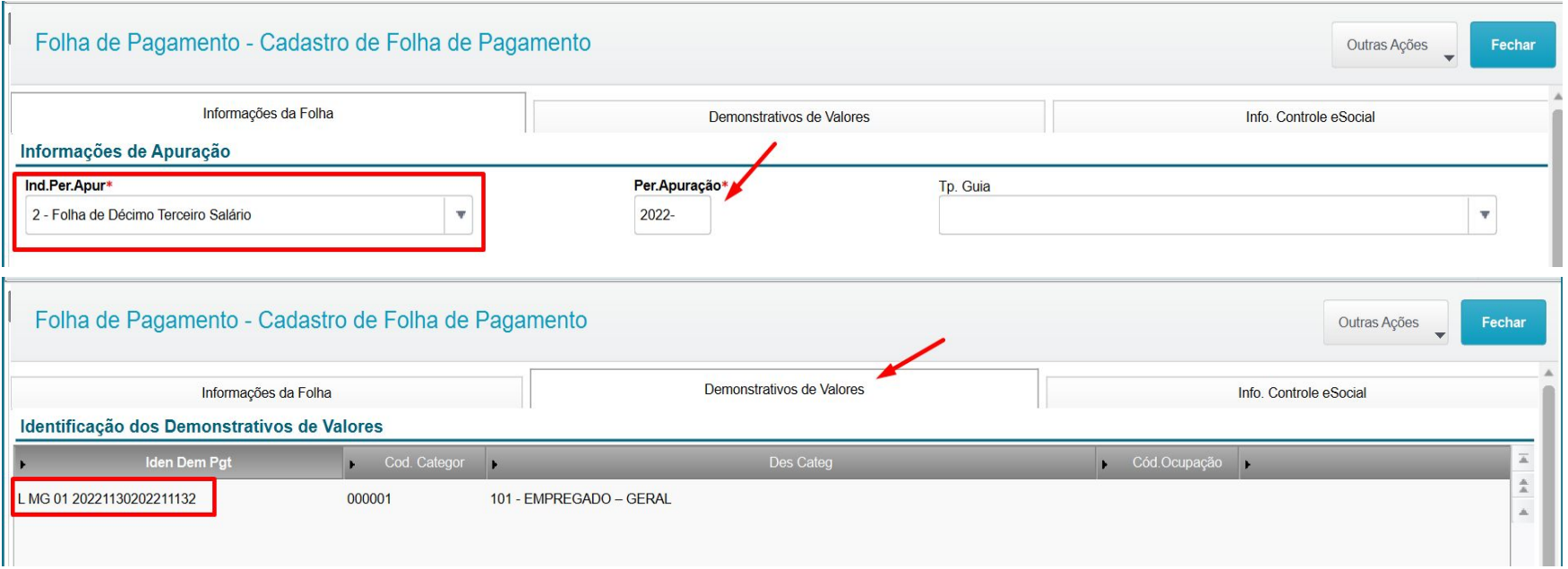

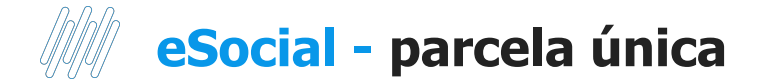

Para informar o desconto do adiantamento gerado no evento S-1200 de Novembro, o sistema irá gerar uma rubrica a mais, que possuirá o código da verba cadastrada no Id de cálculo 1655 (13º integral pago antes de dezembro), que deverá ser uma verba de Desconto e com incidência para FGTS.

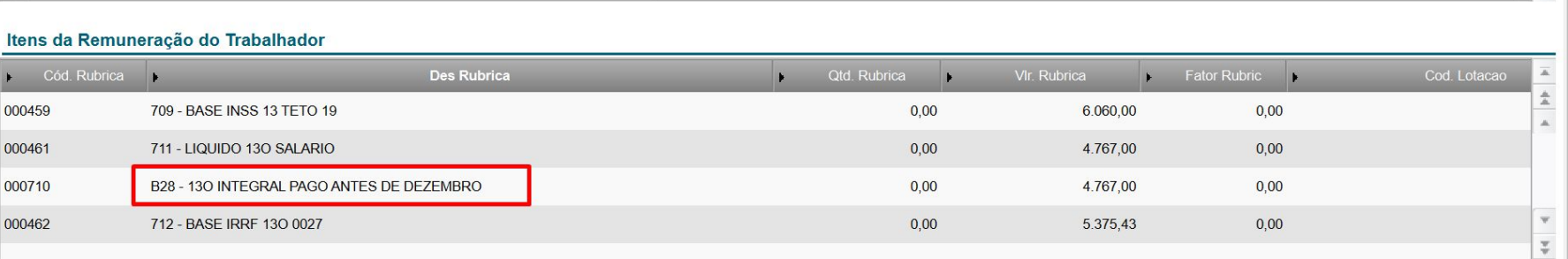

### **eSocial 13º salário/ 2ª parcela S-1210** 49 S

Não existe um evento S-1210 exclusivo para envio das informações do 13º salário. Os valores são integrados no mesmo evento da competência 12 do ano vigente

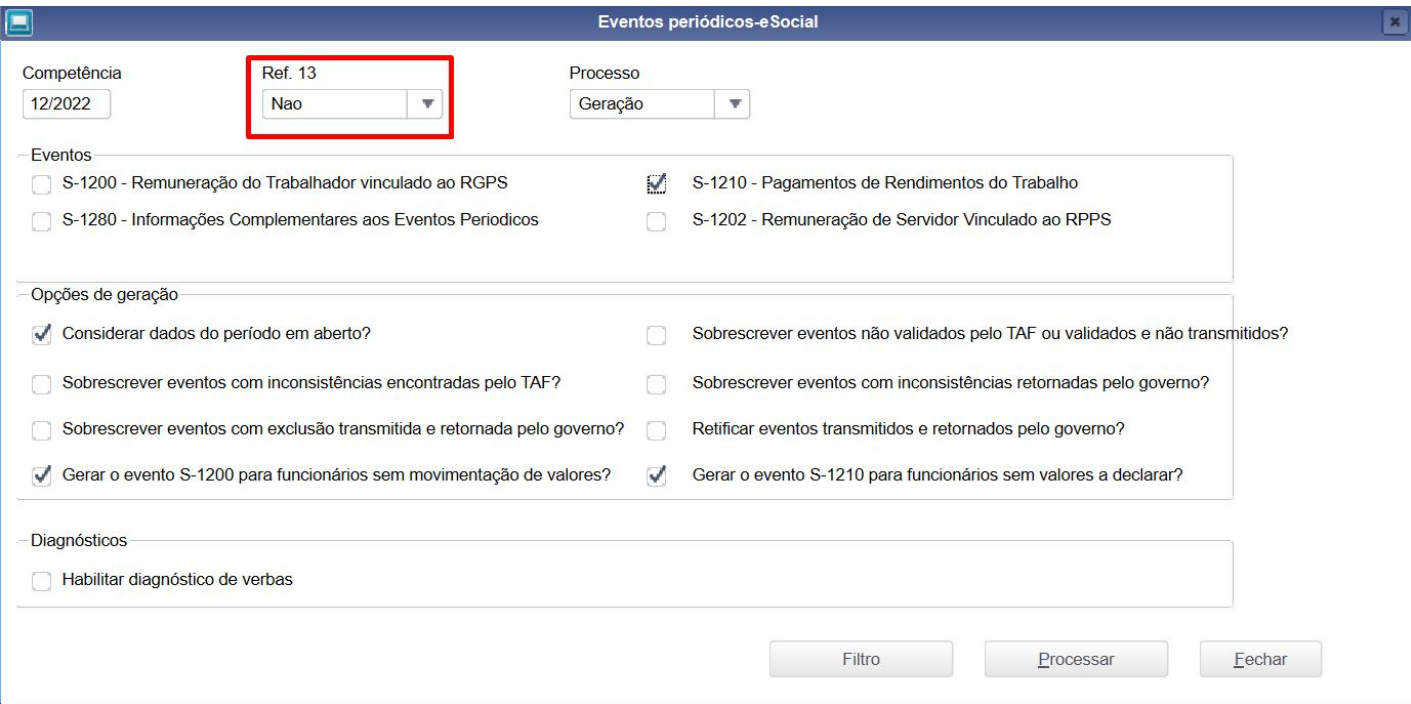

### **eSocial 13º salário/ 2ª parcela S-1210** 50 50 50

#### No Taf podemos visualizar a informação na rotina Pag Rend Trab

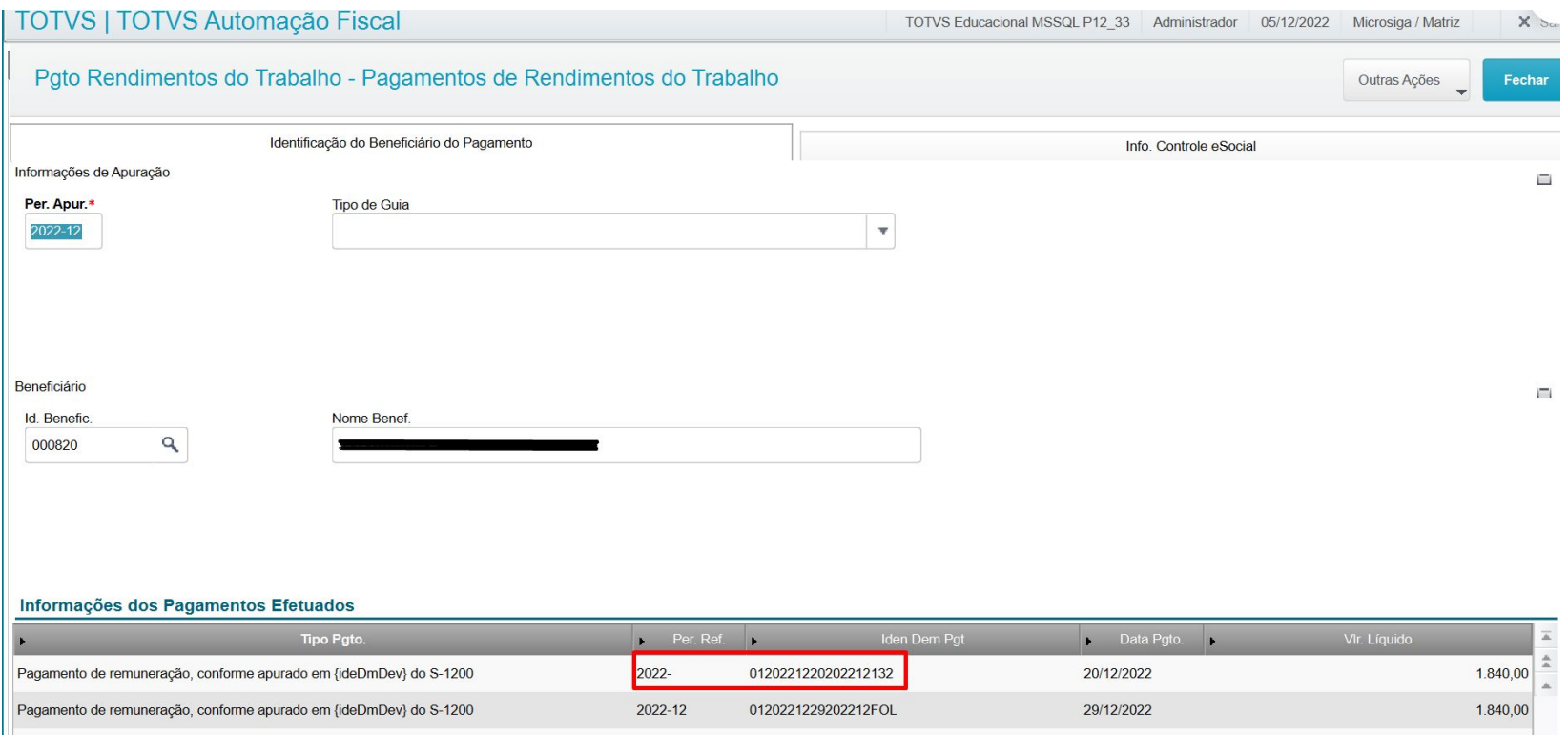

## **eSocial 13º salário/ Rescisão após cálculo de 13º** <sup>51</sup>

Temos duas situações para rescisões realizadas após o cálculo do 13º salário

1º Realizado o cálculo mas não o envio das informações no S-1200 ref 13º (anual). Observe que nesse cenário os dois recibos são enviados para o TAF (rescisão e 13º)

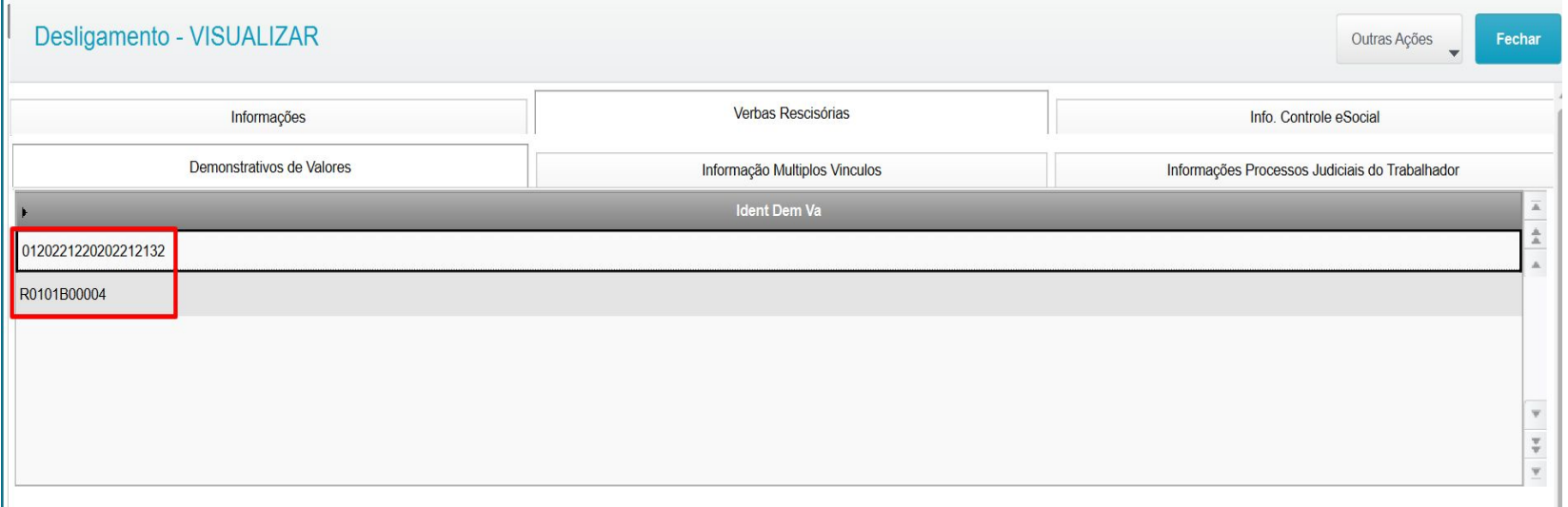

## **eSocial 13º salário/ Rescisão após cálculo de 13º** <sup>52</sup>

Na tentativa de realizar a integração do evento S-1200 pela rotina de eventos periódicos após o cálculo da rescisão em que já consta as informações do recibo de 13º, o sistema irá apresentar a seguinte mensagem

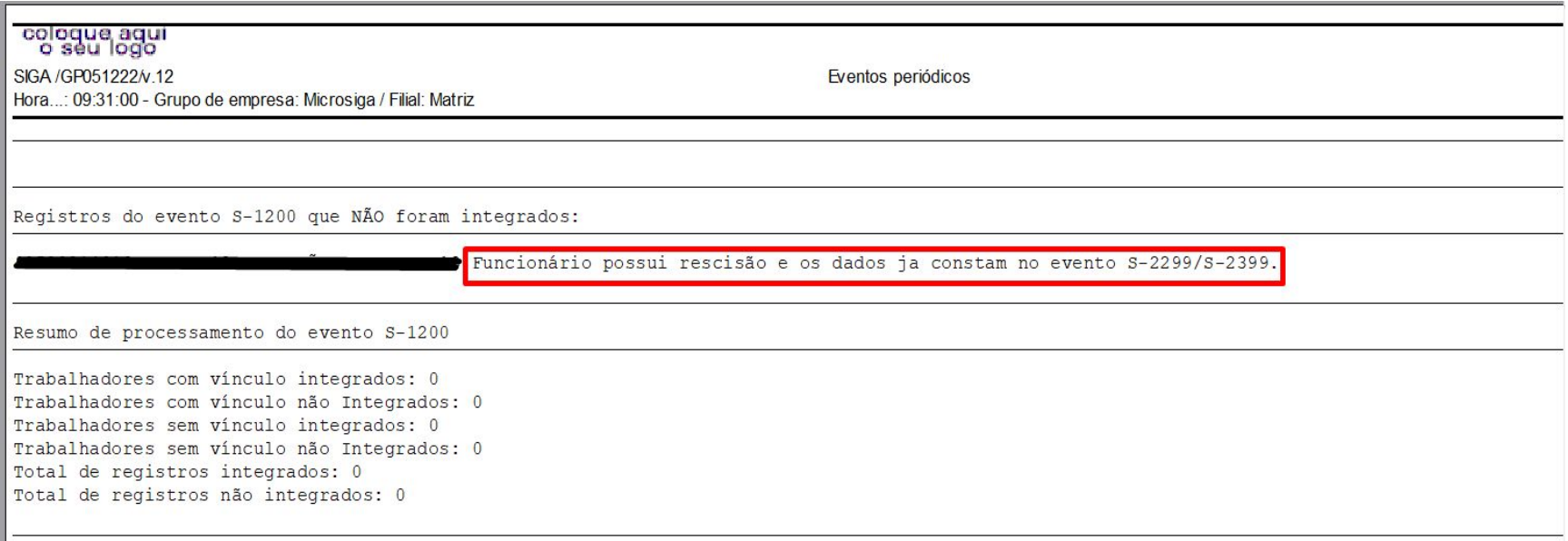

## **eSocial 13º salário/ Rescisão após cálculo de 13º** <sup>53</sup>

2º Realizado o cálculo do 13º e o envio das informações no S-1200 ref 13º (anual)

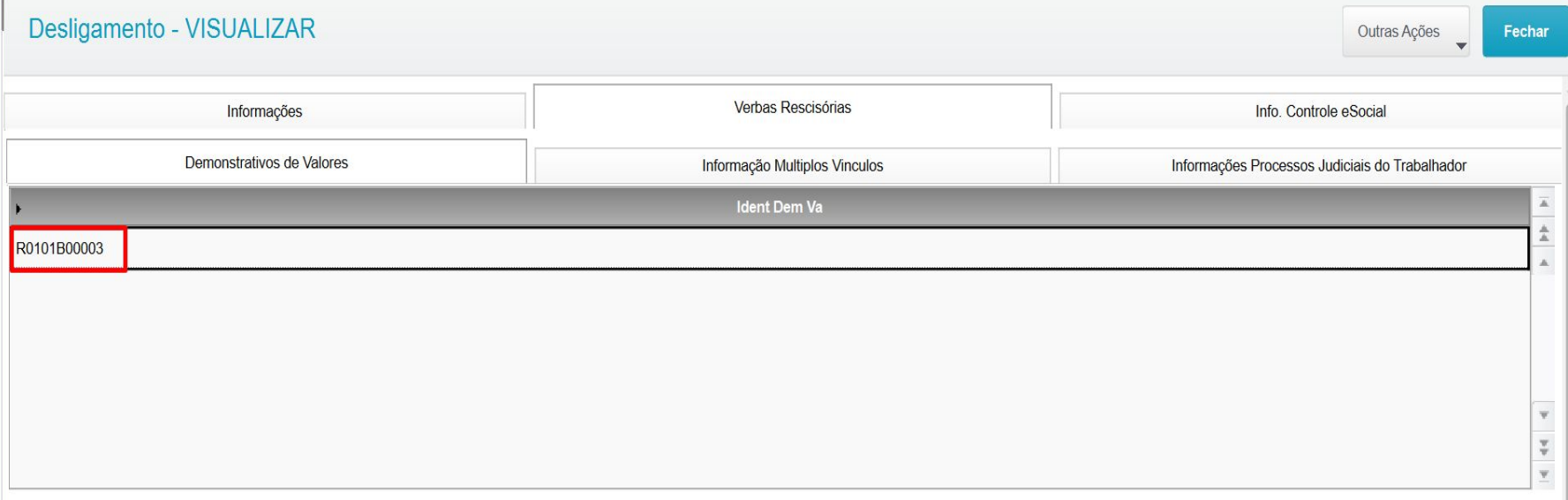

## **eSocial 13º salário/ 2ª parcela S-1280** 54 S4 S54 S54 S54

Como é gerado o evento S-1280 de 13º Salário?

O evento S-1280 do eSocial envia somente o percentual da contribuição para o governo, os valores de faturamento da desoneração são gerados no REINF;

Preenchimento da tabela S033, localizada no caminho: atualizações - definições de cálculo - manutenção de tabelas;

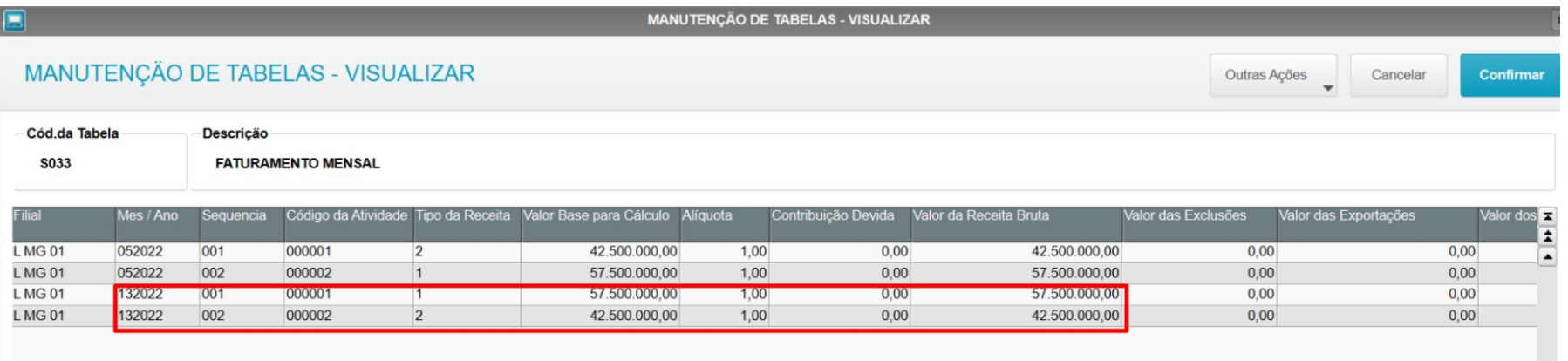

## **eSocial 13º salário/ 2ª parcela S-1280** 55 S

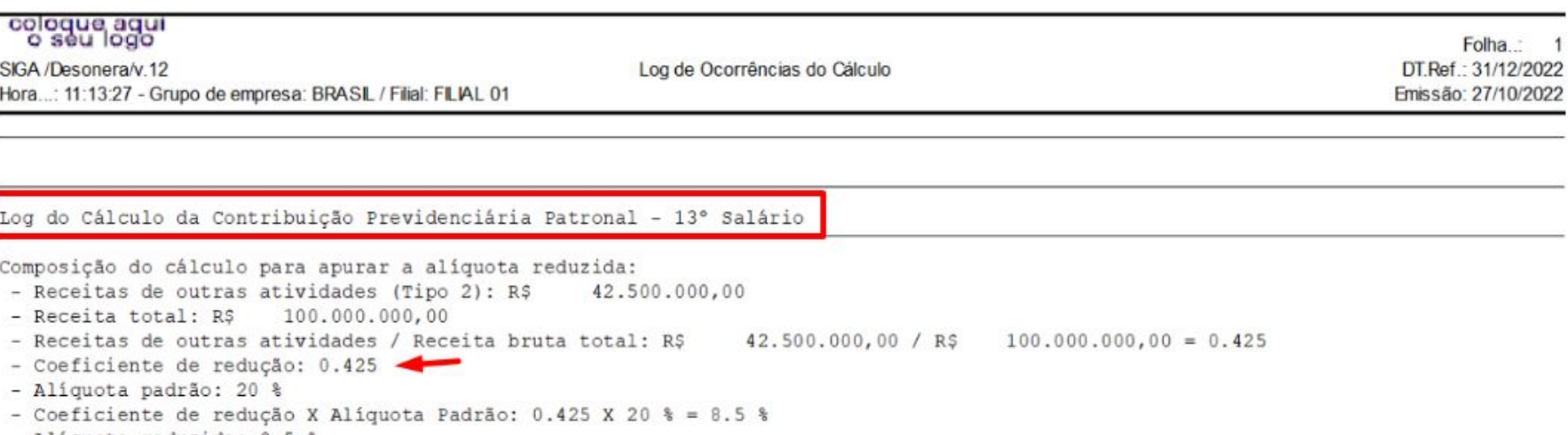

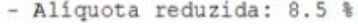

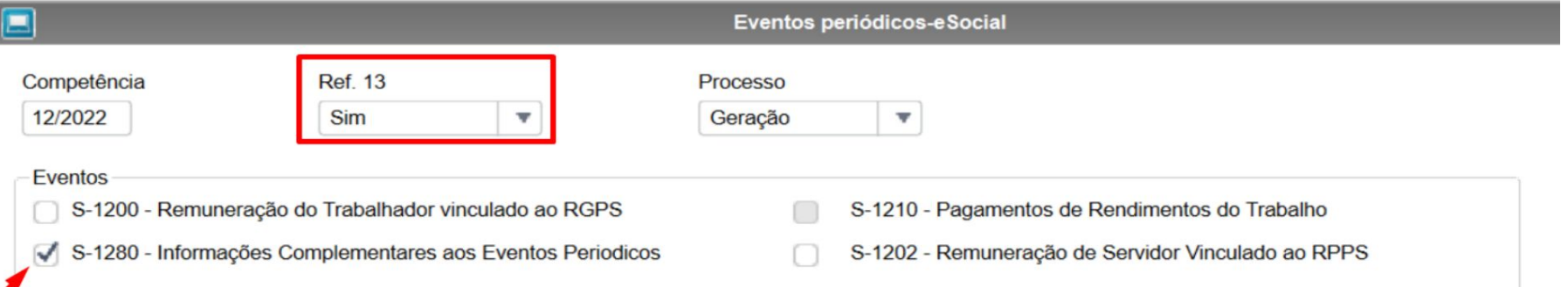

## **eSocial 13º salário/ 2ª parcela S-1280** 56 S

Dentro da rotina é possível consultar as informações que serão enviadas ao RET (Governo).

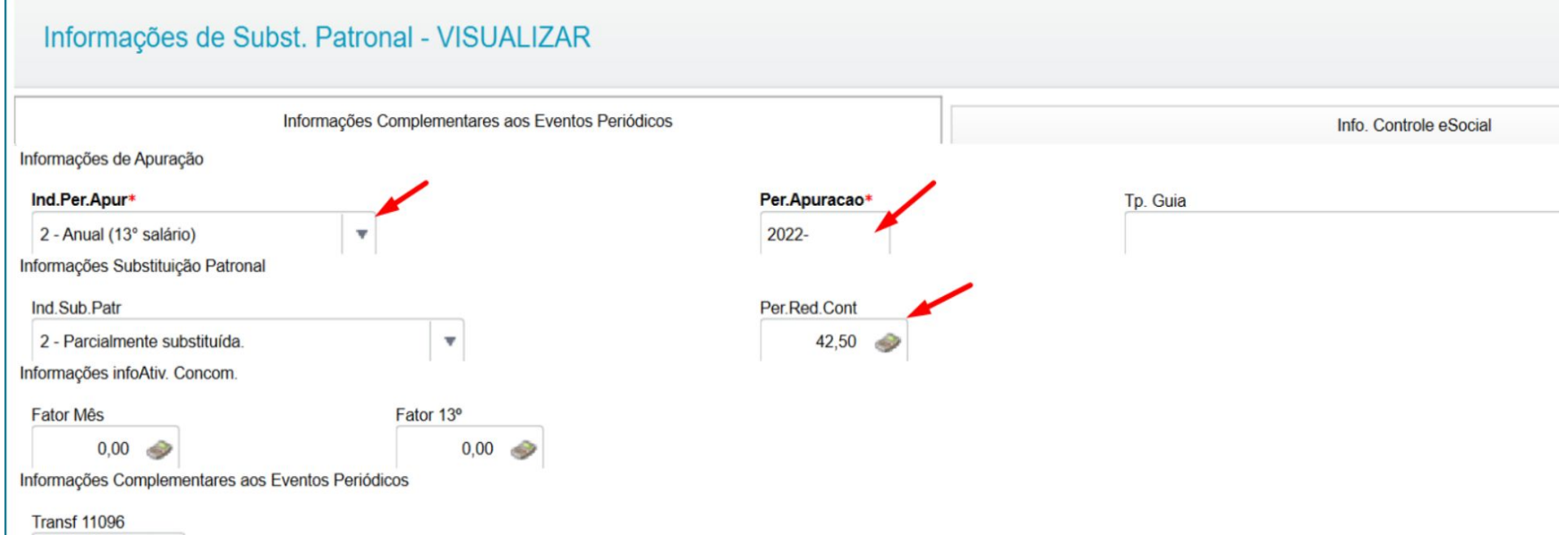

## **eSocial 13º salário/ Salário maternidade** <sup>57</sup>

#### Como é feito o abatimento da licença maternidade

RH - Linha Protheus - GPE - eSocial/DCTFWEB - Salário-Maternidade referente a 13º Salário pago pela empresa e sua Compensação na DCTFWEB (LEI nº

10.710/2003[\)https://centraldeatendimento.totvs.com/hc/pt-br/articles/360017423592](https://centraldeatendimento.totvs.com/hc/pt-br/articles/360017423592)

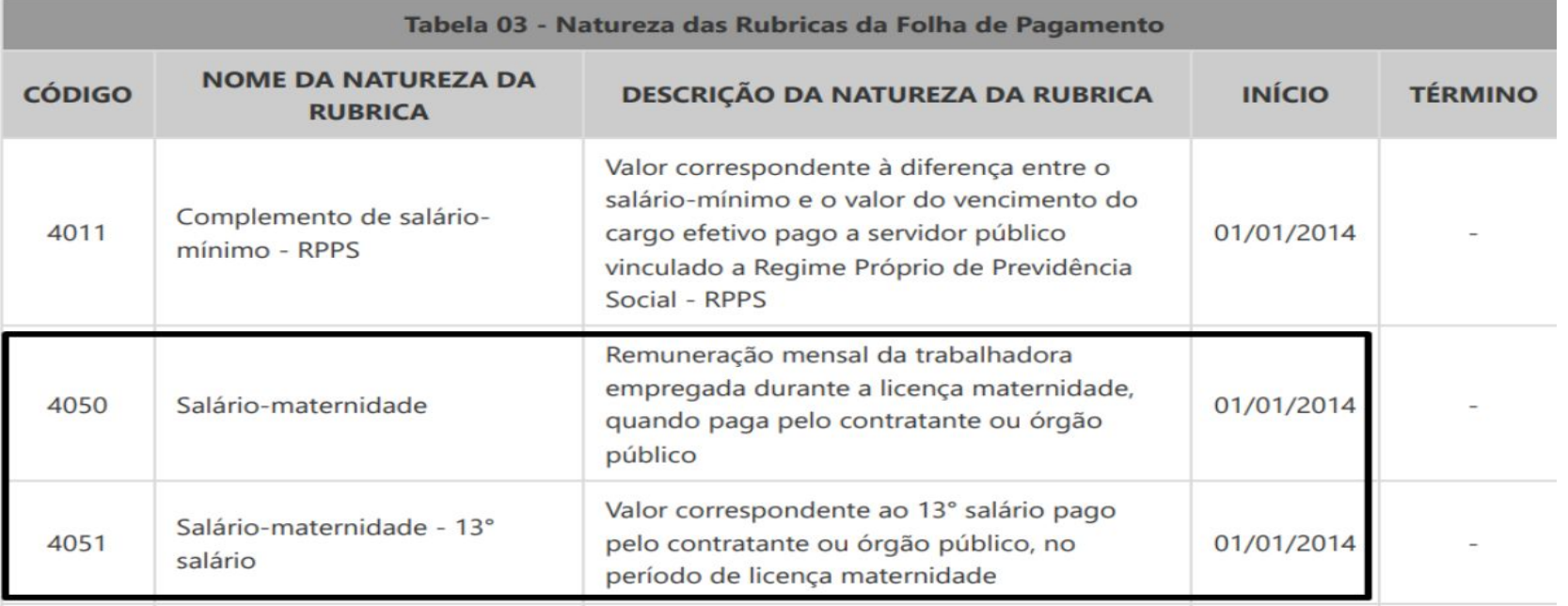

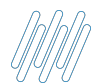

### **eSocial 13º salário/ Salário maternidade** <sup>58</sup>

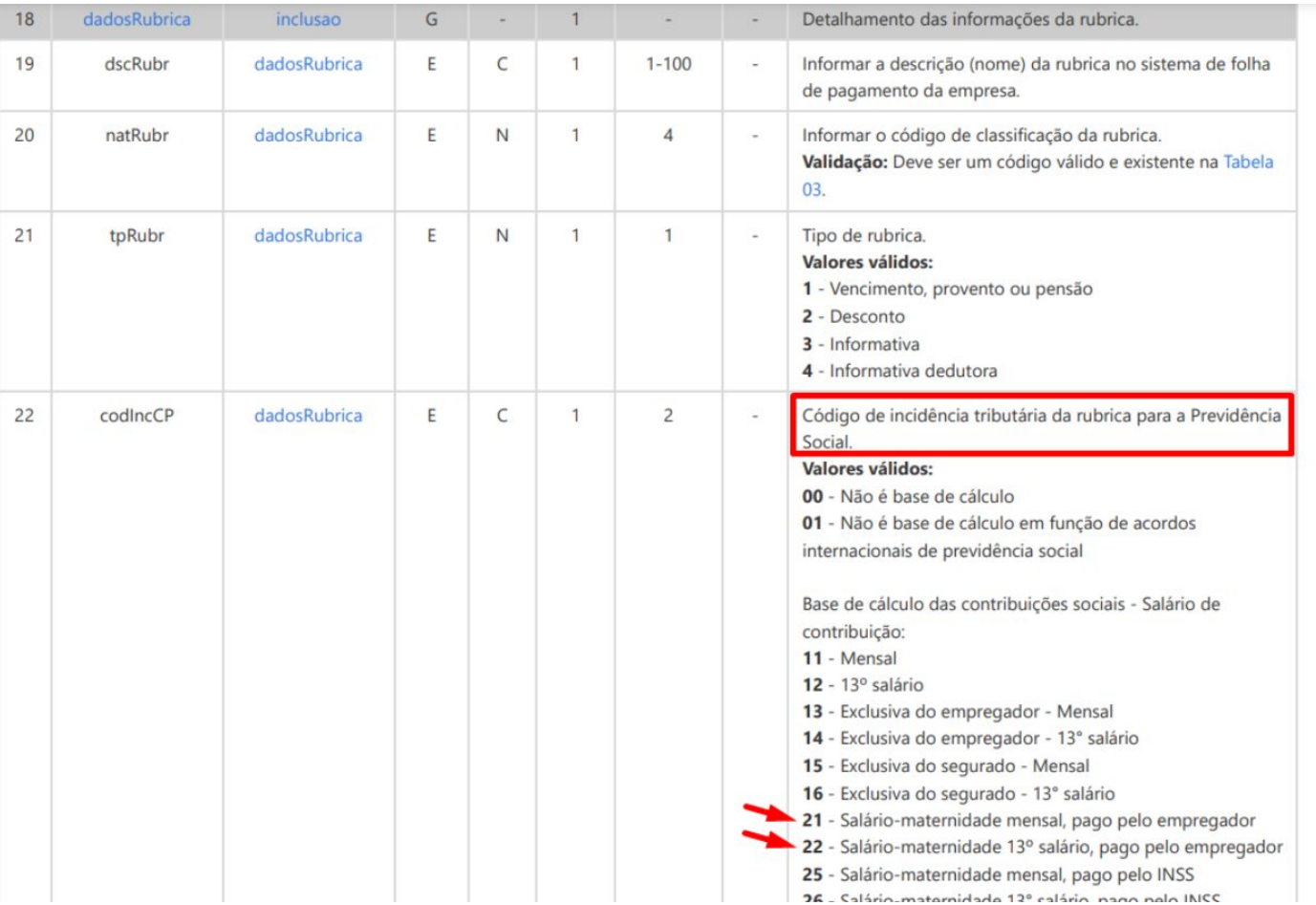

## **eSocial 13º salário/ 2ª parcela S-1299** 59 S

É fundamental o envio do evento S-1299 da competência de 13º (anual) para que o governos apure os encargos corretamente

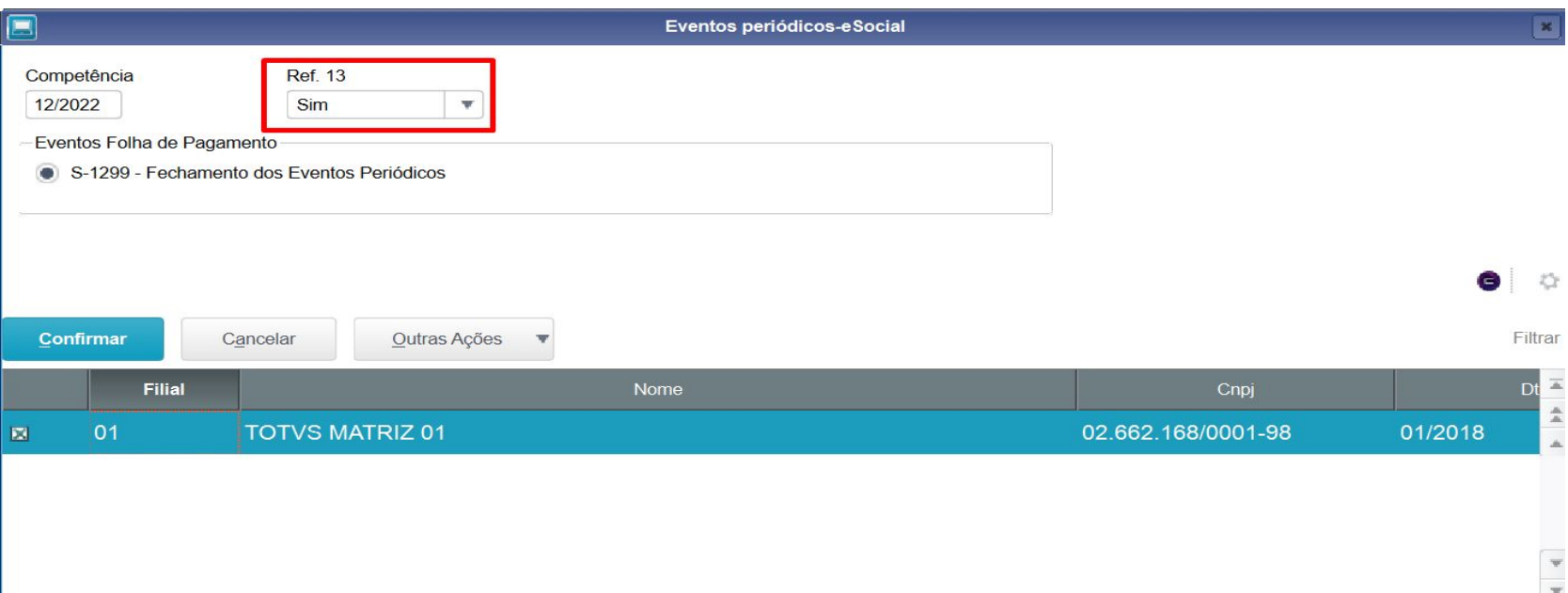

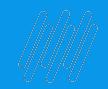

## **CAROLINA**  $\bullet$

**A assistente virtual da Totvs que vai ajudar você, cliente, a vidas que podem surgir no dia a dia.**

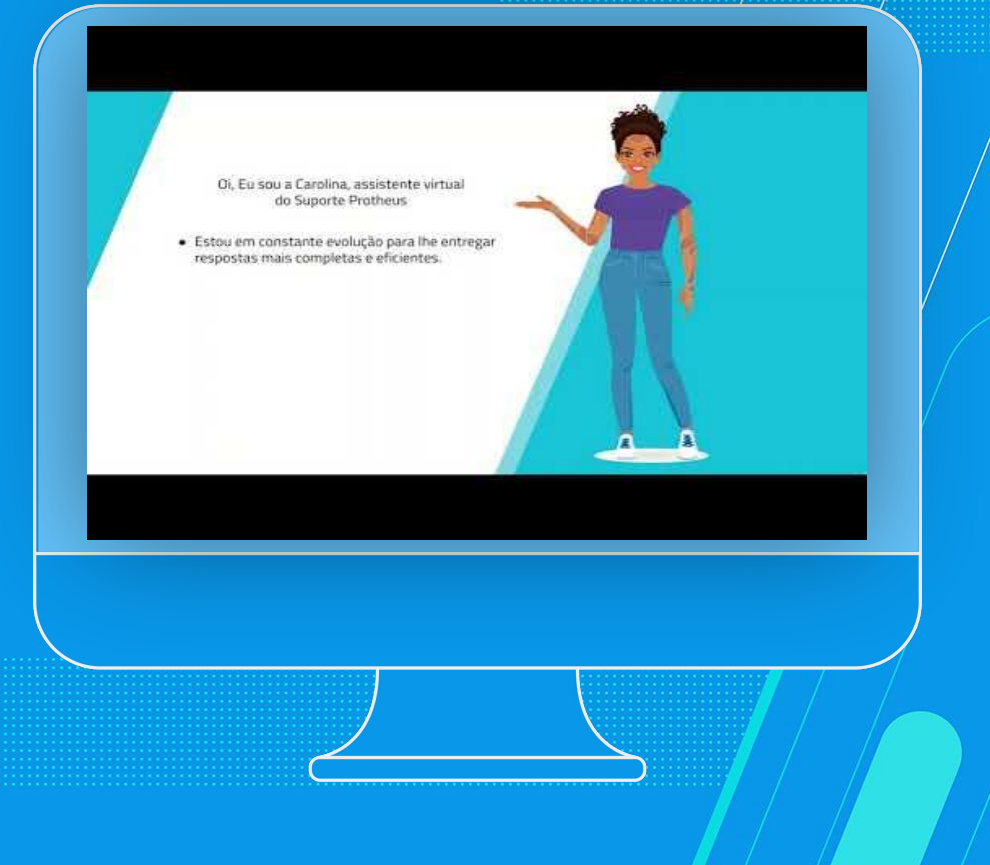

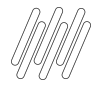

### **CLASSIFICAÇÃO DO SIGILO DA APRESENTAÇÃO** <sup>61</sup>

Conheça algumas ferramentas e dicas importantes que podem auxiliá-lo em suas dúvidas e demandas. Aproveite também e fique por dentro dos próximos eventos que serão compartilhados pelos times do Suporte Técnico Protheus

### **Central de Atualizações**

Você sabia que é possível validar se as rotinas de seu ambiente, assim como os demais componentes estão atualizados? Isso é possível através da Central de Atualizações! Além de conferir as últimas expedições liberadas pela TOTVS, você conseguirá baixar os pacotes e proceder com as atualizações!

Busque por "[Central de Atualizações Protheus](https://tdn.totvs.com/pages/releaseview.action?pageId=531011130)" e veja como é fácil acessar.

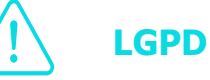

Você sabia que o **Protheus** possui rotinas e recursos para que nossos Clientes façam o controle de dados protegidos, visando o cumprimento da **LGPD** (**Lei Geral de Proteção de Dados** - LEI n° 13.709, de 14 de agosto de 2018)?

Acesse nossa [Página Centralizadora da LGPD](https://tdn.totvs.com/display/PROT/Controle+de+dados+protegidos+-+Protheus+12) no TDN e fique por dentro de todas as informações sobre as liberações e adequações para atendimento da regra.

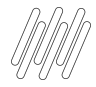

#### **IMPORTANTE** 62 **C**

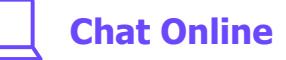

Além do canal telefônico, temos o Chat Online, onde você pode falar com nossos analistas todos os dias, das 08h às 18h! Saiba como acessar clicando [Aqui!](https://centraldeatendimento.totvs.com/hc/pt-br/articles/360021086172)

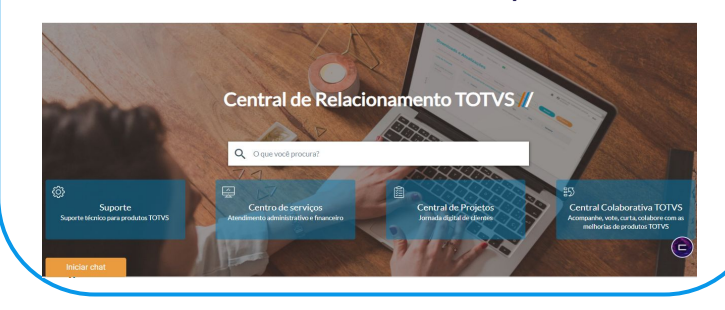

#### **Base de Conhecimento - KCS**

A TOTVS se preocupa cada vez mais em auxiliar você nos processos de auto atendimento. Para isso, nosso time do Suporte Técnico vem trabalhando para manter nossa Base de Conhecimento KCS sempre atualizada e com assuntos atuais.

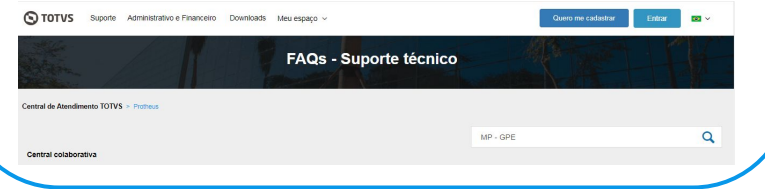

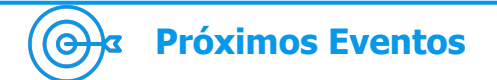

Fique por dentro dos próximos eventos que serão realizados pelo time de Suporte Protheus e agende a data! Temos uma página no TDN onde os times informam sobre os eventos futuros e disponibilizam os materiais dos eventos já realizados. [Clique Aqui](https://tdn.totvs.com/pages/viewpage.action?pageId=550307175) e fique conectado.

 $\Box \equiv$ 

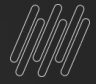

# **DÚVIDAS?**

 $18/9$ 

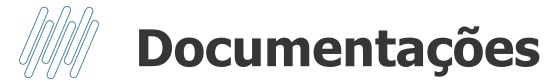

[RH - Linha Protheus - GPE - Flexibilização das médias no cálculo do 13º Salário](https://centraldeatendimento.totvs.com/hc/pt-br/articles/360016330711-RH-Linha-Protheus-GPE-Flexibiliza%C3%A7%C3%A3o-das-m%C3%A9dias-no-c%C3%A1lculo-do-13%C2%BA-Sal%C3%A1rio-)

[RH - Linha Protheus - GPE - Ao calcular 13° salário o sistema está considerando um valor maior](https://centraldeatendimento.totvs.com/hc/pt-br/articles/360053004733-RH-Linha-Protheus-GPE-Ao-calcular-13-sal%C3%A1rio-o-sistema-est%C3%A1-considerando-um-valor-maior)

[RH - Linha Protheus - GPE - Apuração das médias do 13º não batem com o cálculo](https://centraldeatendimento.totvs.com/hc/pt-br/articles/360019896372-RH-Linha-Protheus-GPE-Apura%C3%A7%C3%A3o-das-m%C3%A9dias-do-13%C2%BA-n%C3%A3o-batem-com-o-c%C3%A1lculo)

[RH - Linha Protheus - GPE - Cálculo do 13º Salário para Estagiários, Pró-Labores e Autônomos](https://centraldeatendimento.totvs.com/hc/pt-br/articles/360038026414-RH-Linha-Protheus-GPE-C%C3%A1lculo-do-13%C2%BA-Sal%C3%A1rio-para-Estagi%C3%A1rios-Pr%C3%B3-Labores-e-Aut%C3%B4nomos-)

[RH - Linha Protheus - GPE - Geração da Memória de Cálculo](https://centraldeatendimento.totvs.com/hc/pt-br/articles/360057115114-MP-GPE-Gera%C3%A7%C3%A3o-da-Mem%C3%B3ria-de-C%C3%A1lculo)

[RH - Linha Protheus - GPE - Como cancelar o cálculo de 13º](https://centraldeatendimento.totvs.com/hc/pt-br/articles/360059539553-RH-Linha-Protheus-GPE-Como-cancelar-o-c%C3%A1lculo-de-13%C2%BA)

[RH - Linha Protheus - GPE - Como Conferir a Base de FGTS 13º Salário 1° e 2ª Parcela de funcionários](https://centraldeatendimento.totvs.com/hc/pt-br/articles/360020659431-RH-Linha-Protheus-GPE-Como-Conferir-a-Base-de-FGTS-13%C2%BA-Sal%C3%A1rio-1-e-2%C2%AA-Parcela-de-funcion%C3%A1rios-Afastados-por-Acidente-de-Trabalho?source=search)

[Afastados por Acidente de Trabalho](https://centraldeatendimento.totvs.com/hc/pt-br/articles/360020659431-RH-Linha-Protheus-GPE-Como-Conferir-a-Base-de-FGTS-13%C2%BA-Sal%C3%A1rio-1-e-2%C2%AA-Parcela-de-funcion%C3%A1rios-Afastados-por-Acidente-de-Trabalho?source=search)

[RH - Linha Protheus - GPE - Como Conferir a Base de FGTS 13º Salário 2ª Parcela](https://centraldeatendimento.totvs.com/hc/pt-br/articles/1500000357941-RH-Linha-Protheus-GPE-Como-Conferir-a-Base-de-FGTS-13%C2%BA-Sal%C3%A1rio-2%C2%AA-Parcela?source=search)

[RH - Linha Protheus - GPE - Quais são as documentações relacionados ao cálculo da 2ª parcela do Décimo](https://centraldeatendimento.totvs.com/hc/pt-br/articles/4409828940055-RH-Linha-Protheus-GPE-Quais-s%C3%A3o-as-documenta%C3%A7%C3%B5es-relacionados-ao-c%C3%A1lculo-da-2%C2%AA-parcela-do-D%C3%A9cimo-Terceiro?source=search)

**[Terceiro](https://centraldeatendimento.totvs.com/hc/pt-br/articles/4409828940055-RH-Linha-Protheus-GPE-Quais-s%C3%A3o-as-documenta%C3%A7%C3%B5es-relacionados-ao-c%C3%A1lculo-da-2%C2%AA-parcela-do-D%C3%A9cimo-Terceiro?source=search)** 

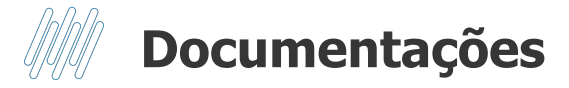

[RH - Linha Protheus - GPE - Sistema paga 13º novamente para quem já recebeu o mesmo nas férias dentro do](https://centraldeatendimento.totvs.com/hc/pt-br/articles/360057504534-RH-Linha-Protheus-GPE-Sistema-paga-13%C2%BA-novamente-para-quem-j%C3%A1-recebeu-o-mesmo-nas-f%C3%A9rias-dentro-do-m%C3%AAs?source=search) [mês](https://centraldeatendimento.totvs.com/hc/pt-br/articles/360057504534-RH-Linha-Protheus-GPE-Sistema-paga-13%C2%BA-novamente-para-quem-j%C3%A1-recebeu-o-mesmo-nas-f%C3%A9rias-dentro-do-m%C3%AAs?source=search)

[H - Linha Protheus - GPE - Médias de 13º Salário Não Consideram Adicionais para compor o Salário Incorporado](https://centraldeatendimento.totvs.com/hc/pt-br/articles/360019896372-RH-Linha-Protheus-GPE-M%C3%A9dias-de-13%C2%BA-Sal%C3%A1rio-N%C3%A3o-Consideram-Adicionais-para-compor-o-Sal%C3%A1rio-Incorporado?source=search)

[RH - Linha Protheus - GPE - Avos de 13º referentes a prorrogação da licença maternidade estão sendo somados](https://centraldeatendimento.totvs.com/hc/pt-br/articles/360018566912-RH-Linha-Protheus-GPE-Avos-de-13%C2%BA-referentes-a-prorroga%C3%A7%C3%A3o-da-licen%C3%A7a-maternidade-est%C3%A3o-sendo-somados-indevidamente-na-verba-de-dedu%C3%A7%C3%A3o-de-sal%C3%A1rio-maternidade-13%C2%BA?source=search)

[indevidamente na verba de dedução de salário maternidade 13º](https://centraldeatendimento.totvs.com/hc/pt-br/articles/360018566912-RH-Linha-Protheus-GPE-Avos-de-13%C2%BA-referentes-a-prorroga%C3%A7%C3%A3o-da-licen%C3%A7a-maternidade-est%C3%A3o-sendo-somados-indevidamente-na-verba-de-dedu%C3%A7%C3%A3o-de-sal%C3%A1rio-maternidade-13%C2%BA?source=search)

[RH - Linha Protheus - GPE - Cálculo da contribuição Assistencial para o roteiro 132 \(2ª parcela do 13º](https://centraldeatendimento.totvs.com/hc/pt-br/articles/360059188613-RH-Linha-Protheus-GPE-C%C3%A1lculo-da-contribui%C3%A7%C3%A3o-Assistencial-para-o-roteiro-132-2%C2%AA-parcela-do-13%C2%BA-?source=search)

[RH - Linha Protheus - GPE - Como calcular a 2° parcela do 13° salário](https://centraldeatendimento.totvs.com/hc/pt-br/articles/360020948072-RH-Linha-Protheus-GPE-Como-calcular-a-2-parcela-do-13-sal%C3%A1rio?source=search)

[RH - Linha Protheus - GPE - Como Conferir a Base de FGTS 13º Salário 1° e 2ª Parcela de funcionários](https://centraldeatendimento.totvs.com/hc/pt-br/articles/360020659431-RH-Linha-Protheus-GPE-Como-Conferir-a-Base-de-FGTS-13%C2%BA-Sal%C3%A1rio-1-e-2%C2%AA-Parcela-de-funcion%C3%A1rios-Afastados-por-Acidente-de-Trabalho?source=search)

[Afastados por Acidente de Trabalho](https://centraldeatendimento.totvs.com/hc/pt-br/articles/360020659431-RH-Linha-Protheus-GPE-Como-Conferir-a-Base-de-FGTS-13%C2%BA-Sal%C3%A1rio-1-e-2%C2%AA-Parcela-de-funcion%C3%A1rios-Afastados-por-Acidente-de-Trabalho?source=search)

[RH - Linha Protheus - GPE - Como o Sistema calcula a referência de 13º salário da Licença Maternidade](https://centraldeatendimento.totvs.com/hc/pt-br/articles/360059678733-RH-Linha-Protheus-GPE-Como-o-Sistema-calcula-a-refer%C3%AAncia-de-13%C2%BA-sal%C3%A1rio-da-Licen%C3%A7a-Maternidade?source=search)

## **OBRIGADO**

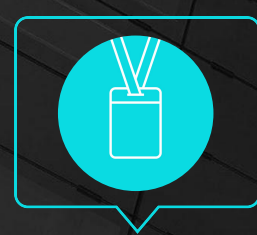

**Nathalie Duarte/ Graziela Silvério / Luciana Cordeiro**  Suporte Protheus Recursos Humanos

• Tecnologia + Conhecimento são nosso DNA.

- O sucesso do cliente é o nosso sucesso.
- Valorizamos gente boa que é boa gente.

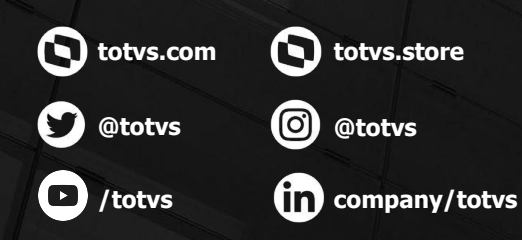

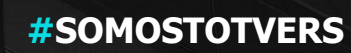

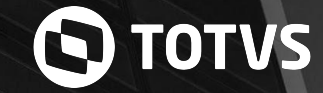